# **NOC**

## Руководство пользователя к ЖК-монитору

**AG241QG** Светодиодная подсветка

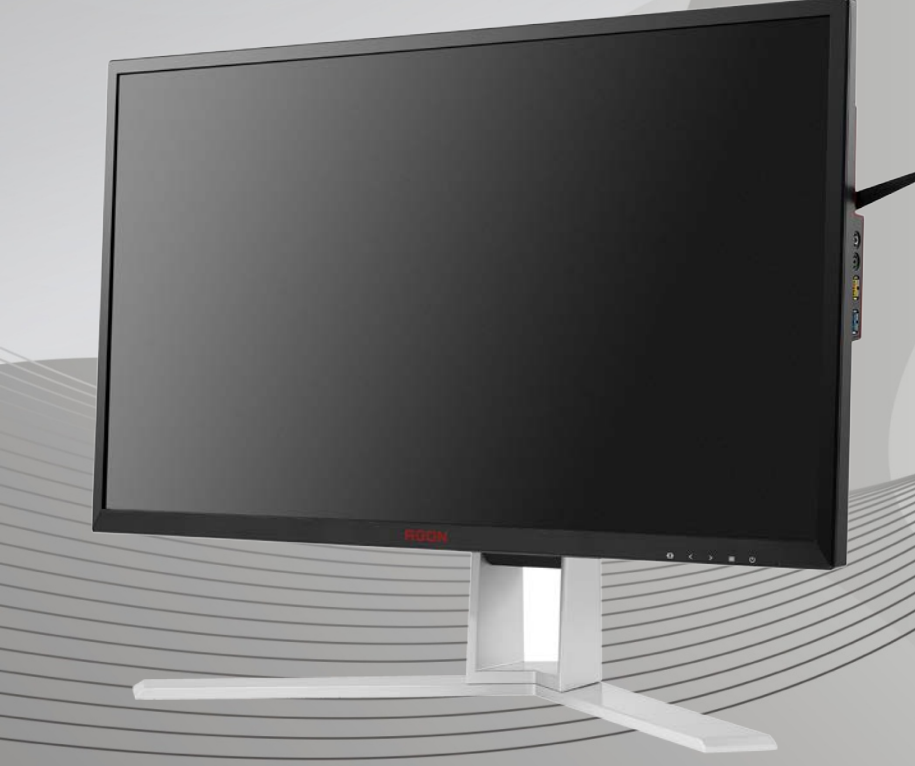

www.aoc.com **©**2016 AOC. Все права защищены.

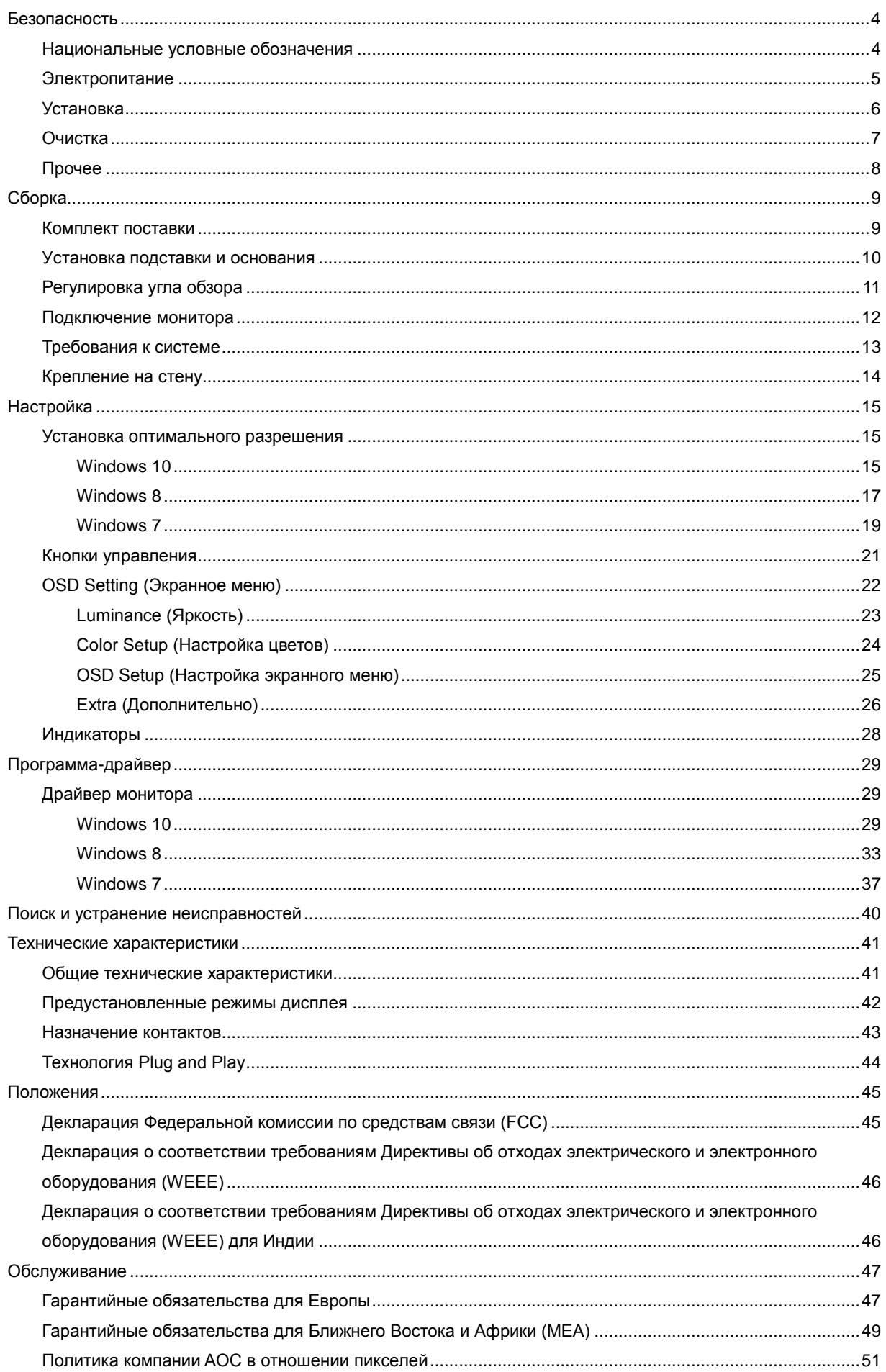

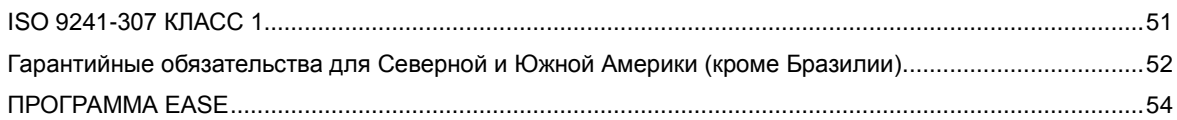

## <span id="page-3-0"></span>**Безопасность**

## <span id="page-3-1"></span>**Национальные условные обозначения**

В следующих подразделах описываются национальные условные обозначения, используемые в данном документе.

#### **Примечания, напоминания и предупреждения**

В тексте руководства перед некоторыми абзацами может стоять значок, а сам текст напечатан полужирным шрифтом или курсивом. В таких абзацах содержатся примечания, напоминания и предупреждения, которые означают следующее:

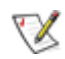

**ПРИМЕЧАНИЕ.** ПРИМЕЧАНИЕМ обозначается важная информация, которая поможет пользователю использовать компьютерную систему наилучшим образом**.**

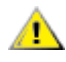

**ВНИМАНИЕ.** Напоминания, выделенные с помощью слова ВНИМАНИЕ, указывают на потенциальную опасность повреждения оборудования или утери данных и сообщают о способе предотвращения проблемы.

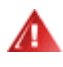

**ПРЕДУПРЕЖДЕНИЕ.** ПРЕДУПРЕЖДЕНИЕ указывают на потенциальную опасность травмирования и сообщают о способе предотвращения проблемы. Некоторые предупреждения могут использоваться в других форматах и сопровождаться значком. В таких случаях регулирующим органом определяется особый вид предупреждений.

#### <span id="page-4-0"></span>**Электропитание**

Монитор должен работать с источником питания, тип которого указан на этикетке. В случае отсутствия информации о характеристиках сети электропитания, подаваемого в помещение, в котором будет эксплуатироваться монитор, следует обратиться за консультацией в место продажи монитора или в местную компанию, занимающуюся поставкой электроэнергии.

Монитор оснащен трехконтактной вилкой заземленного типа, т.е. вилкой с третьим (заземляющим) контактом. Эта вилка подходит только к сетевой розетке с заземлением, что само по себе является одной из мер защиты. Если розетка не подходит для трехконтактной вилки, необходимо обратиться к электрику для установки нужной розетки или воспользоваться адаптером для надежного заземления устройства. Не следует пренебрегать этой особенностью заземленной вилки, обеспечивающей безопасность.

Необходимо отсоединять прибор от электрической розетки во время грозы или в случае, если прибор не будет использоваться в течение длительного времени. Эта мера обеспечит защиту монитора от повреждений, вызванных перепадами напряжения в сети питания.

Запрещается превышать допустимую электрическую нагрузку на разветвители питания и на удлинительные шнуры. Перегрузка может стать причиной возгорания или поражения электрическим током.

**1.** С целью обеспечения надежной эксплуатации необходимо использовать монитор только с компьютерами, соответствующими спецификации UL, имеющими соответствующие гнезда с номинальным напряжением питания 100-240 В переменного тока, мин. 5 А.

Розетка должна находиться рядом с оборудованием, к ней должен быть обеспечен свободный доступ.

**1.** Предназначено для эксплуатации только с входящим в комплект поставки блоком питания (напряжение на входе:100-240 В переменного тока с частотой 50/60 Гц 1.5A, напряжение на выходе: 20 В постоянного тока, 3.25 А) Предприятие-изготовитель:

TPV ELECTRONICS (FUJIAN) CO., LTD, модель: ADPC2065

### <span id="page-5-0"></span>**Установка**

Не ставьте монитор на неустойчивую тележку, стойку, штатив, кронштейн или стол. В результате падения монитора может произойти травмирование человека и серьезное повреждение самого устройства. Используйте только тележку, стойку, штатив, кронштейн или стол, рекомендованные производителем или проданные вместе с устройством. Во время установки устройства следуйте инструкциям производителя и используйте монтажные принадлежности, рекомендованные им. Следует соблюдать осторожность при перемещении тележки с установленным на ней устройством.

Никогда не вставляйте посторонние предметы в паз на корпусе монитора. Это может привести к повреждению деталей схемы, а вследствие этого к возгоранию или поражению электрическим током. Запрещается допускать попадание жидкости на монитор.

Запрещается класть монитор экраном на пол.

В случае монтажа монитора на стену или полку, следует использовать крепление, применение которого одобрено производителем монитора, а также соблюдать инструкции, прилагаемые к комплекту крепления.

Оставьте свободное пространство вокруг монитора, как показано на рисунке ниже. В противном случае в результате недостаточной циркуляции воздуха может произойти перегрев монитора, а вследствие этого его возгорание или повреждение.

При закреплении монитора на стене или установке на стойке учитывайте указанные ниже расстояния, необходимые для обеспечения его надлежащей вентиляции:

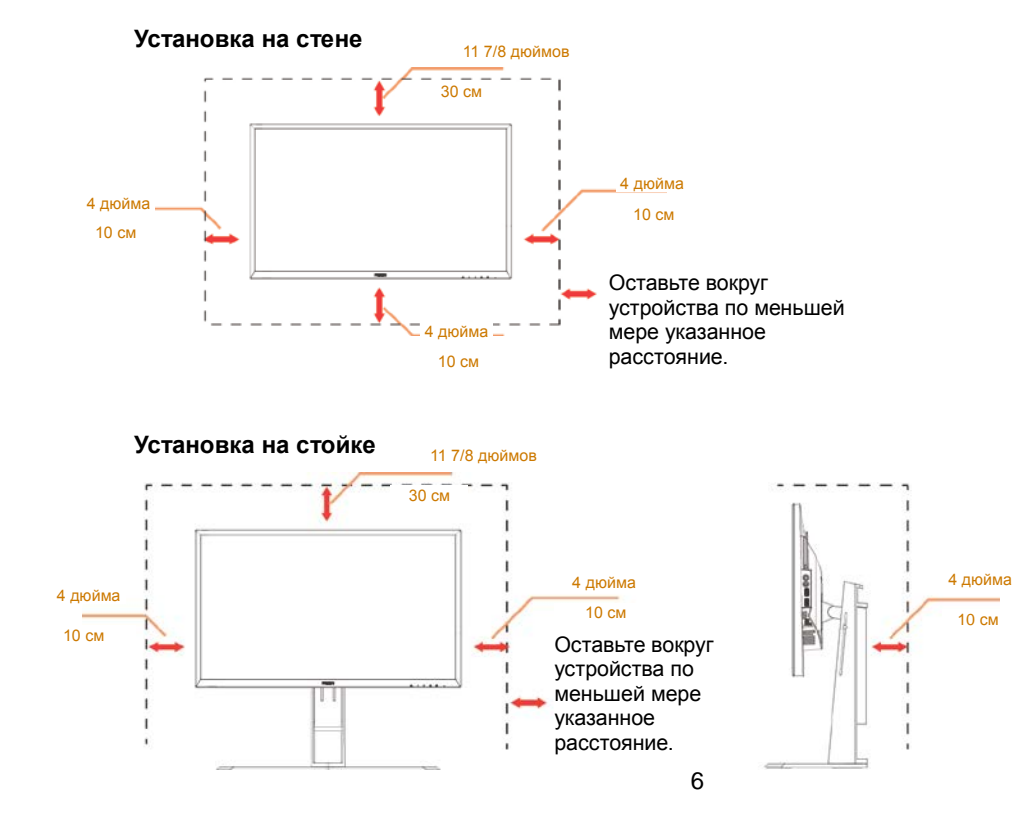

## <span id="page-6-0"></span>**Очистка**

**ДА**Регулярно производите очистку корпуса устройства тканью. Для удаления пятен можно использовать только мягкие моющие средства. Сильнодействующие моющие средства могут повредить поверхность устройства.

**Во время очистки следите, чтобы моющее средство не попало внутрь устройства. Рекомендуется** использовать не слишком грубую ткань, иначе на поверхности экрана могут остаться царапины.

Перед выполнением очистки прибора необходимо отсоединить шнур питания.

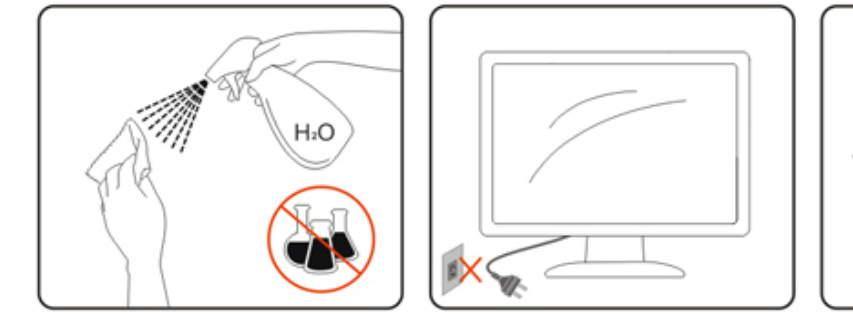

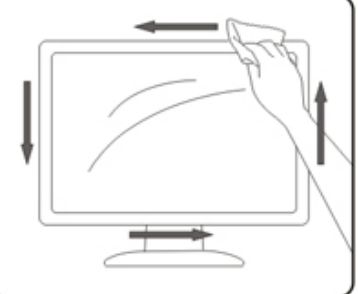

## <span id="page-7-0"></span>**Прочее**

**АВ**Если от изделия начнет исходить странный запах, звук или из него пойдет дым, следует НЕМЕДЛЕННО отсоединить штепсельную вилку кабеля питания и обратиться в сервисный центр.

АГ Необходимо следите за тем, чтобы вентиляционные отверстия устройства не перекрывались столом или шторой.

**Во время работы не следует подвергать ЖК-монитор сильным вибрациям и ударным нагрузкам.** 

**1.** Запрещается допускать падение монитора и удары по нему во время транспортировки или эксплуатации.

## <span id="page-8-0"></span>**Сборка**

## <span id="page-8-1"></span>**Комплект поставки**

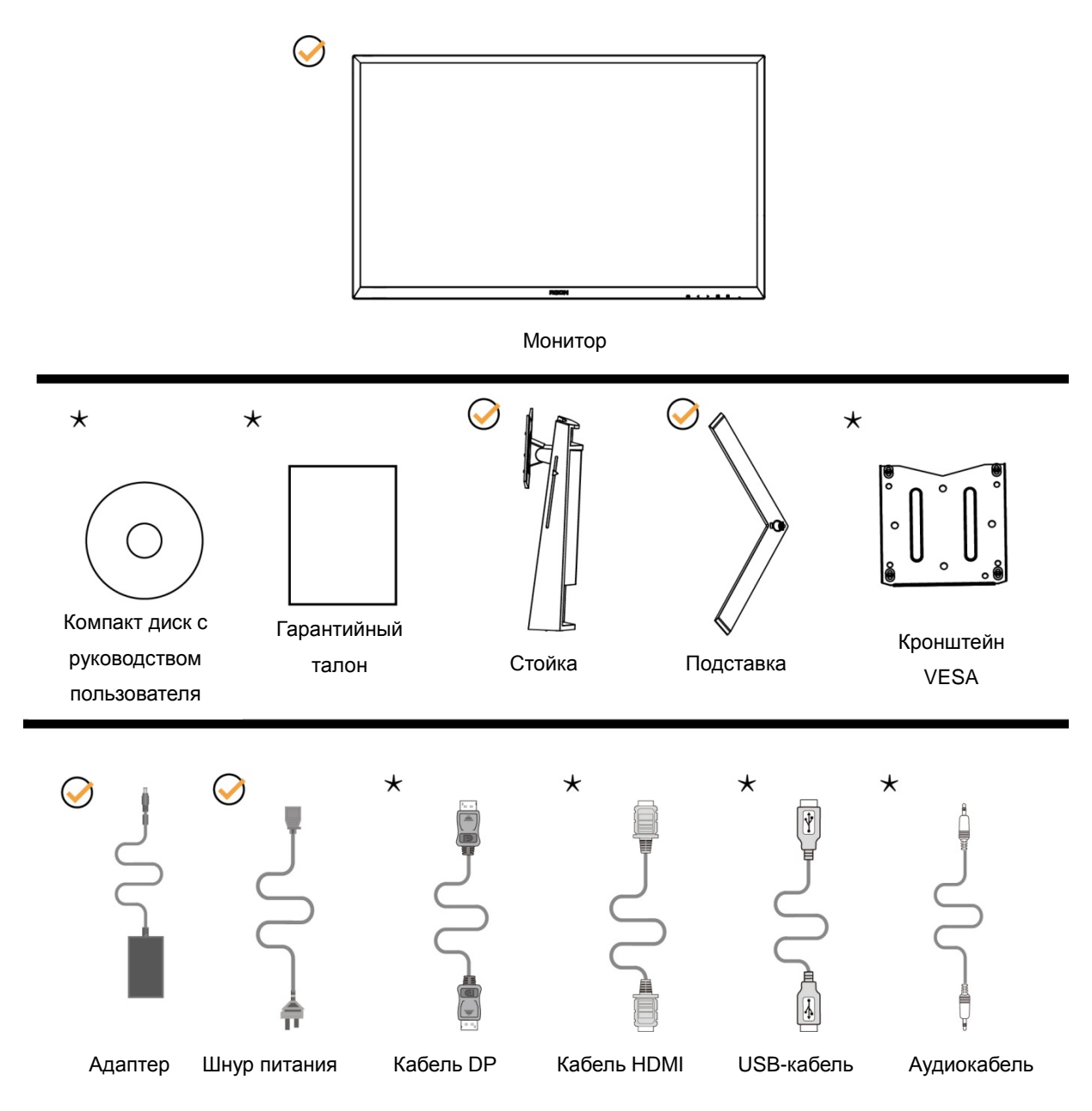

 $\bigstar$  В некоторых странах и регионах будут доступны не все аксессуары. Для получения дополнительных сведений следует обращаться к местному дилеру или в представительство компании AOC.

## <span id="page-9-0"></span>**Уcтанoвка пoдcтавки и ocнoвания**

Сборку подставки следует выполнять в указанной последовательности.

Сборка:

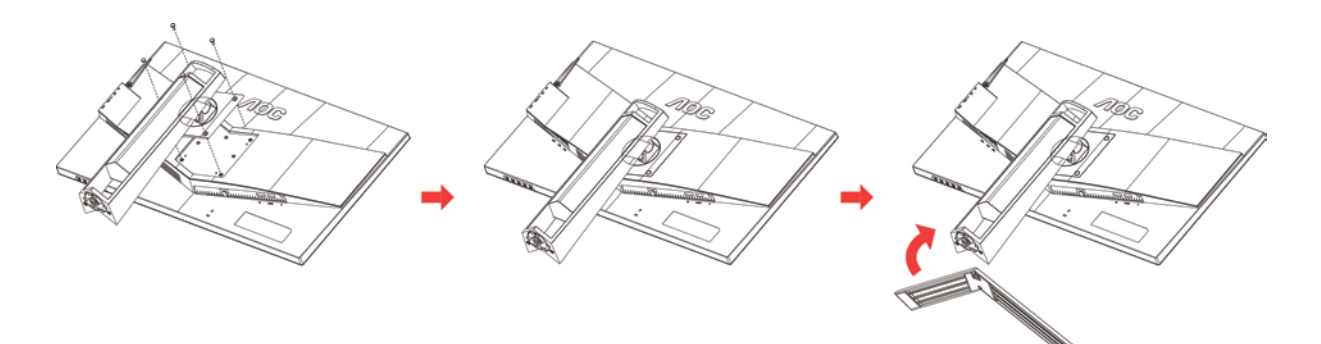

Удалите:

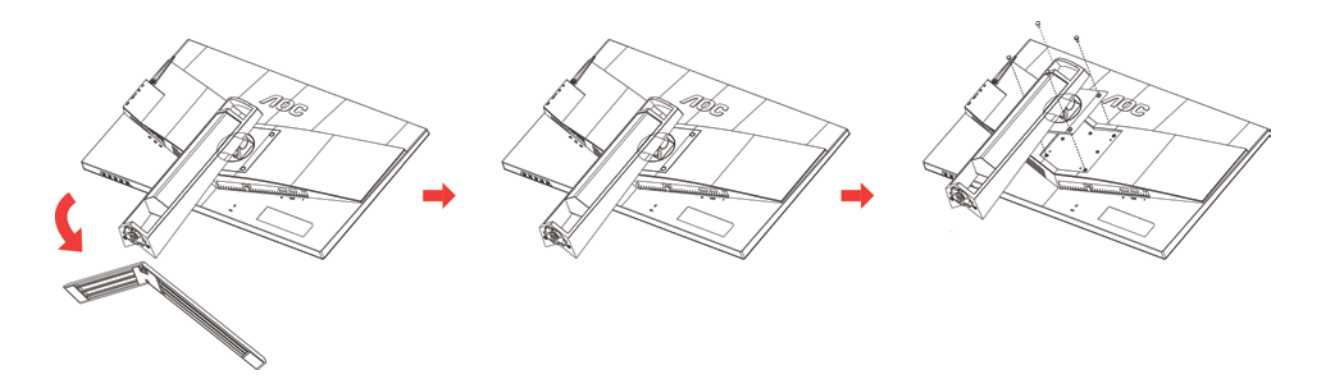

## <span id="page-10-0"></span>**Регулировка угла обзора**

Для оптимального просмотра рекомендуется прямо смотреть на экран монитора и отрегулировать угол монитора в соответствии со своими предпочтениями.

Придерживайте стойку, чтобы при изменении угла обзора монитор не упал.

Угол наклона монитора регулируется в указанном ниже диапазоне.

Угол наклона: -5°~23° Угол поворота: 0°~90°

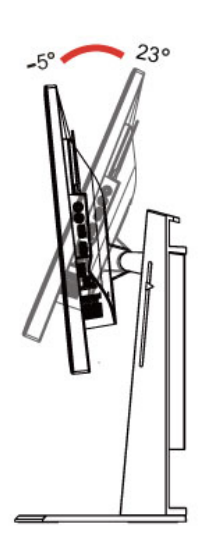

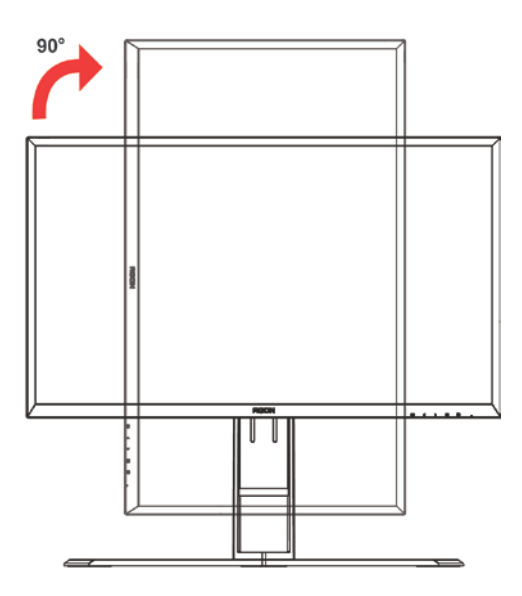

Угол качания: -20°~20° Регулировка высоты: 130 мм

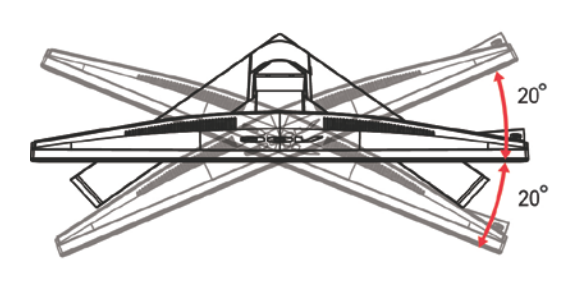

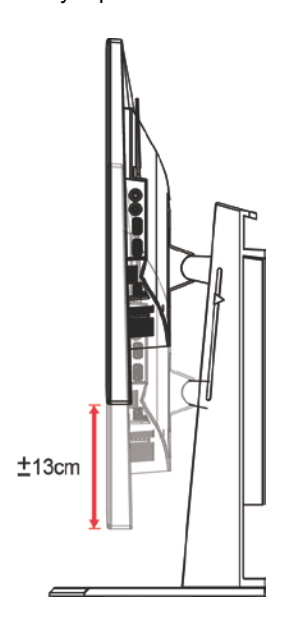

## ПРИМЕЧАНИЕ.

Во время изменения угла наклона монитора не касайтесь ЖК-экрана. Это может привести к его повреждению.

## <span id="page-11-0"></span>**Подключение монитора**

Кабельные разъемы на задней стенке монитора для подключения к компьютеру

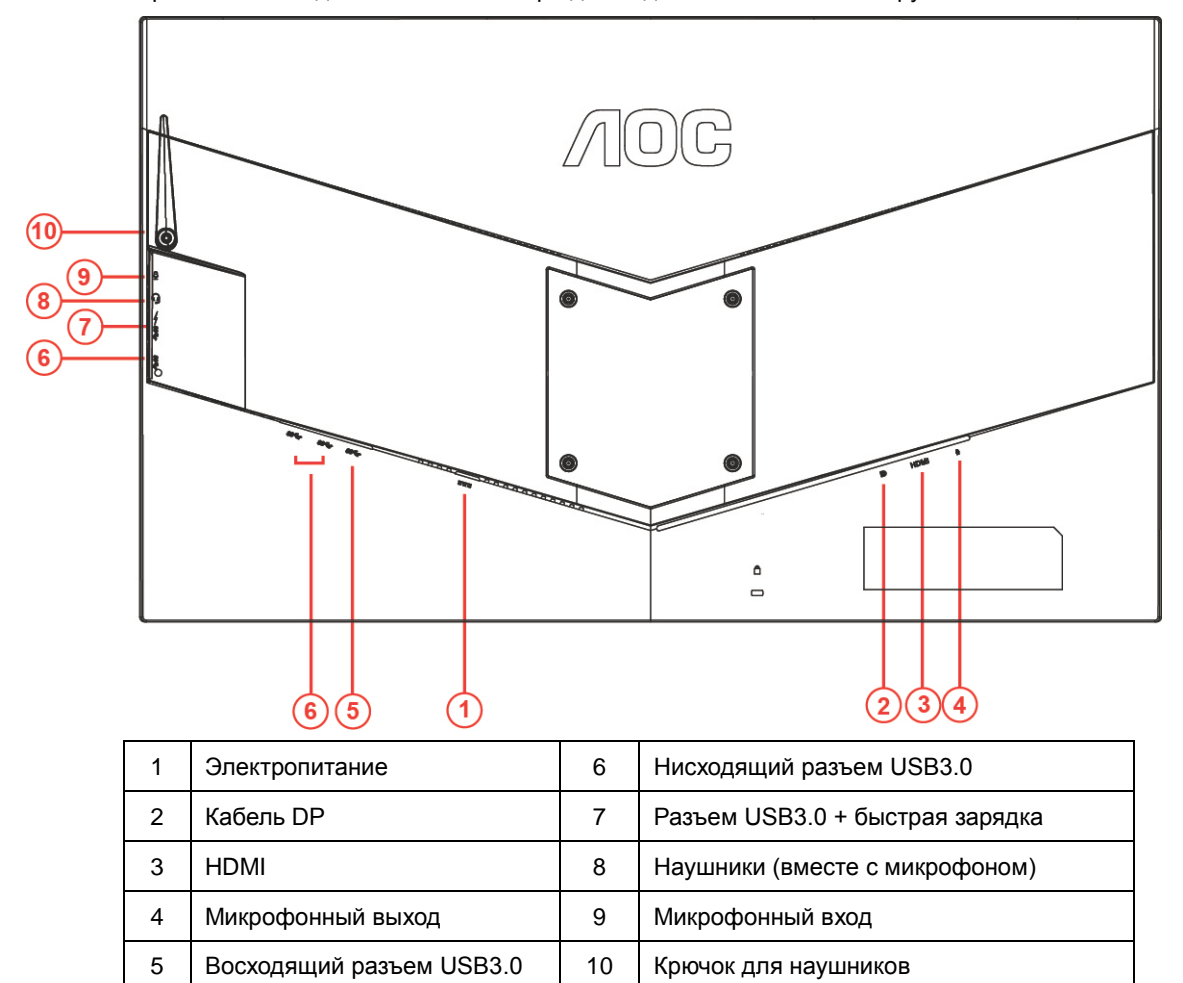

Для защиты оборудования следует всегда отключать ПК и ЖК-монитор перед подключением кабелей.

- 1 Подключите шнур питания к разъему для подключения источника питания постоянного тока на задней панели монитора.
- 2 Подключите один разъем кабеля DP к задней стенке монитора, а другой к порту DP компьютера.
- 3 Подключите один конец кабеля HDMI к задней стенке монитора, а другой конец к порту HDMI компьютера.
- 4 Подключите один разъем кабеля AUDIO к микрофонному выходу, а другой к микрофонному разъему компьютера.
- 5 Включить монитор и компьютер.
- 6 Поддерживаемые видеоразрешения: DP: 2560 x 1440@144 Гц (Разгон выкл., максимальное) DP:2560 x 1440@165Hz (Разгон, Maximum) HDMI: 2560 x 1440@60 Гц (максимальное)

В случае, если на мониторе отображается изображение, процесс установки завершен. Если изображение не отображается, см. раздел по поиску и устранению неисправностей.

## <span id="page-12-0"></span>**Требования к системе**

1. Функция G-system:

Совместимая видеокарта: GeForece GTX 650 Ti Boost или более поздней версии (список

совместимых видеокарт см. на [www.nividia.com/G-sync\)](http://www.nividia.com/G-sync)

Программа-драйвер: GeForece 331,58 или

более поздней версии ОС: Windows 7/8/8.1

## <span id="page-13-0"></span>**Крепление на стену**

Подготовка к установке дополнительного кронштейна для крепления на стене.

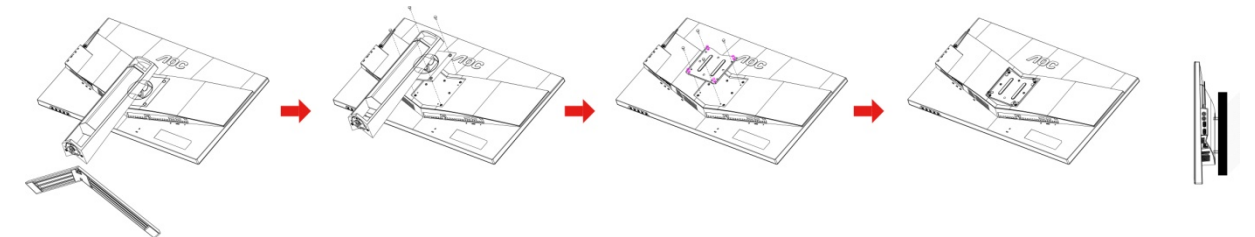

Данный монитор можно прикрепить к кронштейну для крепления на стену, который приобретается отдельно. Перед выполнением данной процедуры следует отсоединить шнур питания. Процедуру выполнять в следующей последовательности:

- 1 Снимите подставку.
- 2 Следуйте инструкциям производителя по сборке кронштейна для крепления на стене.
- 3 Приложите кронштейн для крепления на стене к задней стенке монитора. Совместите отверстия в кронштейне с отверстиями на задней стенке монитора.
- 4 Вставьте 4 винта в отверстия и затяните.
- 5 Восстановить подключение соединительных кабелей. Указания по креплению к стене приобретаемого отдельно кронштейна см. в руководстве пользователя к этому кронштейну.

Примечание. Отверстия для монтажных винтов VESA предусмотрены только в некоторых моделях, дополнительные сведения о наличии таких отверстий можно получить у дилера или в официальном представительстве компании AOC.

## <span id="page-14-0"></span>**Настройка**

## <span id="page-14-1"></span>**Установка оптимального разрешения**

#### <span id="page-14-2"></span>**Windows 10**

#### **Для ОС Windows 10:**

- Щелкните правой кнопкой START (ПУСК).
- Щелкните **«CONTROL PANEL (ПАНЕЛЬ УПРАВЛЕНИЯ)».**

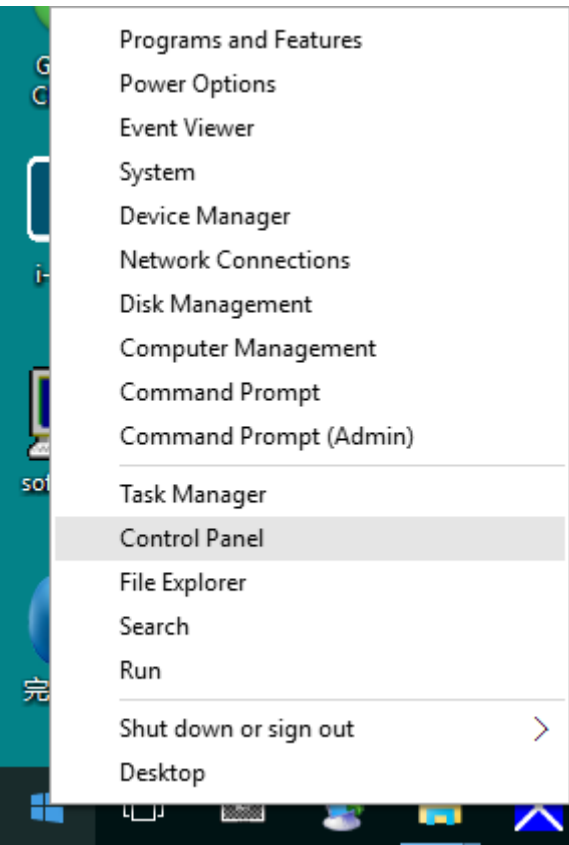

• Нажмите на кнопку **«DISPLAY (ЭКРАН)».** 

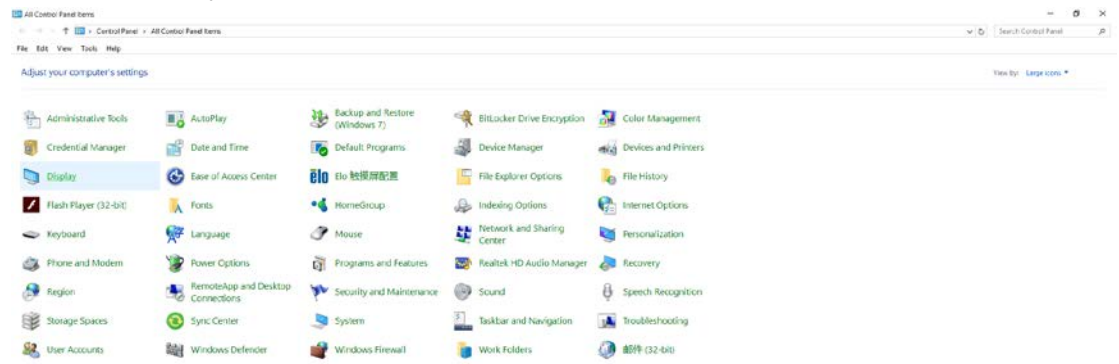

• Нажмите на кнопку «Change display settings (Изменение параметров дисплея)».

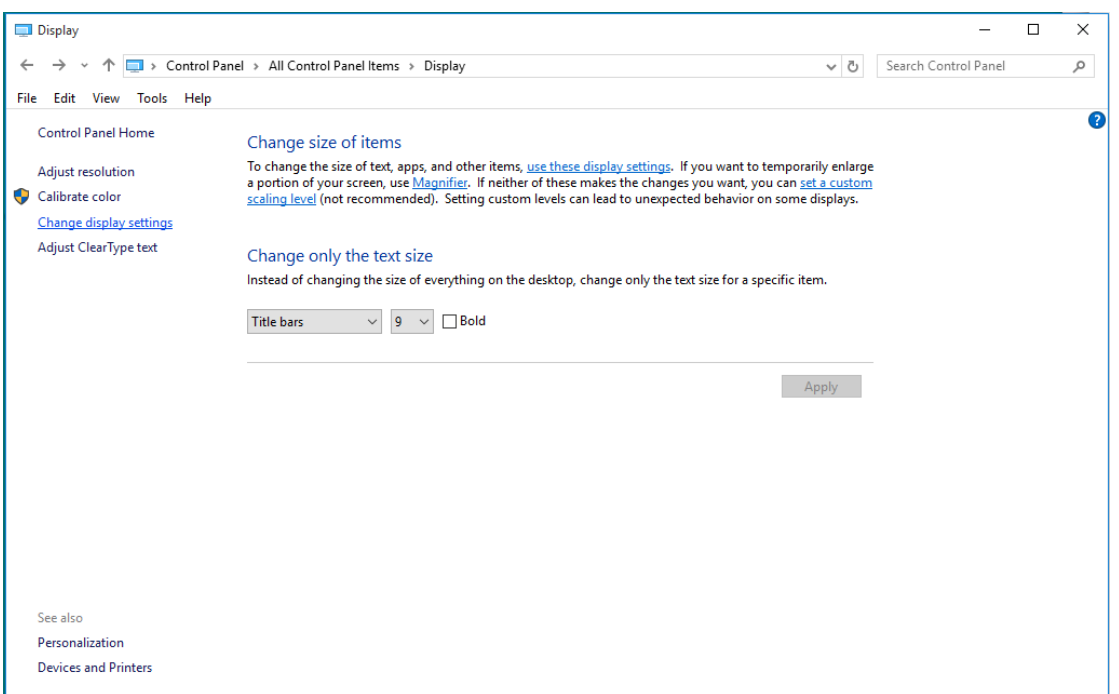

• Переместите **SLIDE-BAR (БЕГУНОК)** для установки оптимального разрешения.

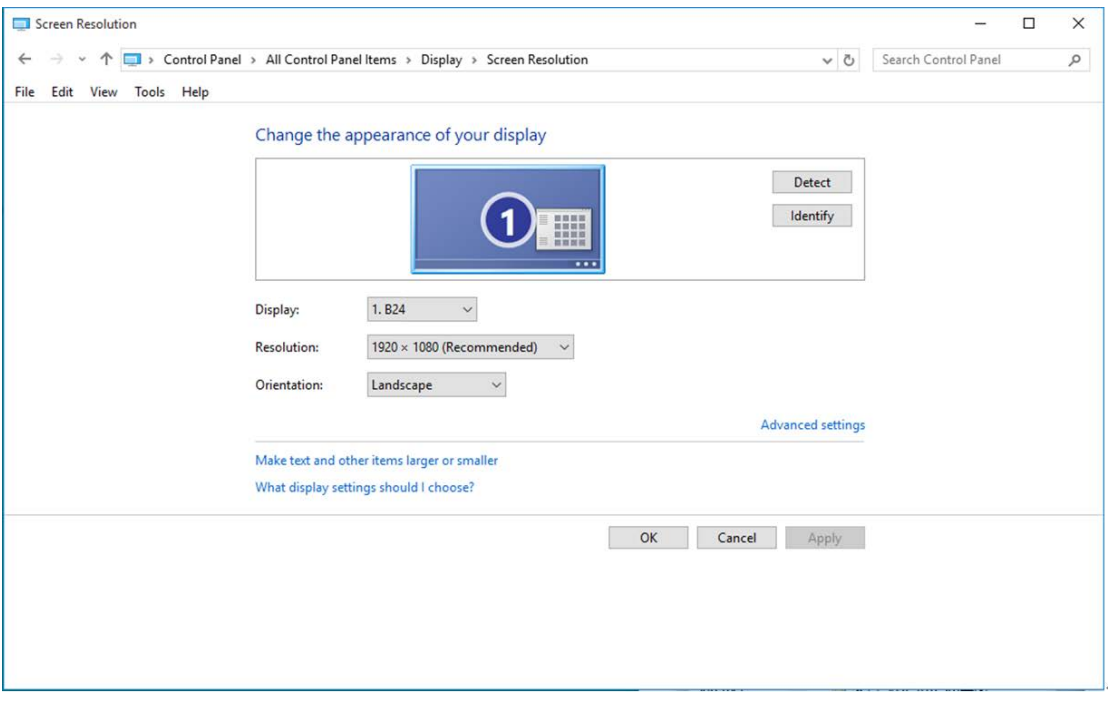

#### <span id="page-16-0"></span>**Windows 8**

**Для ОС Windows 8:**

• Щелкните правой кнопкой и выберите **All apps (Все приложения)** в нижней правой части экрана.

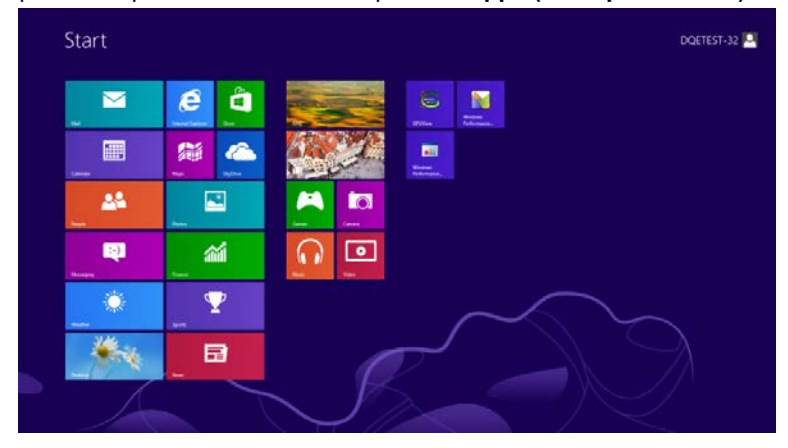

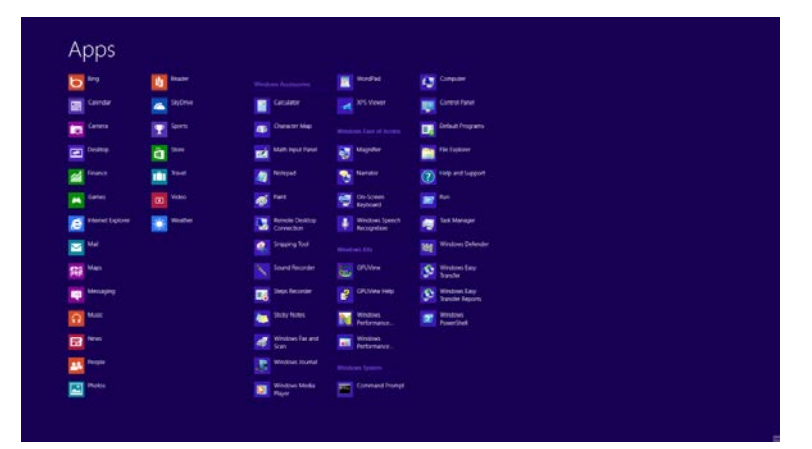

- Для «**View by (Вид)»**выберите «**Category (Категория)»**.
- Щелкните «**Appearance and Personalization (Оформление и персонализация)».**

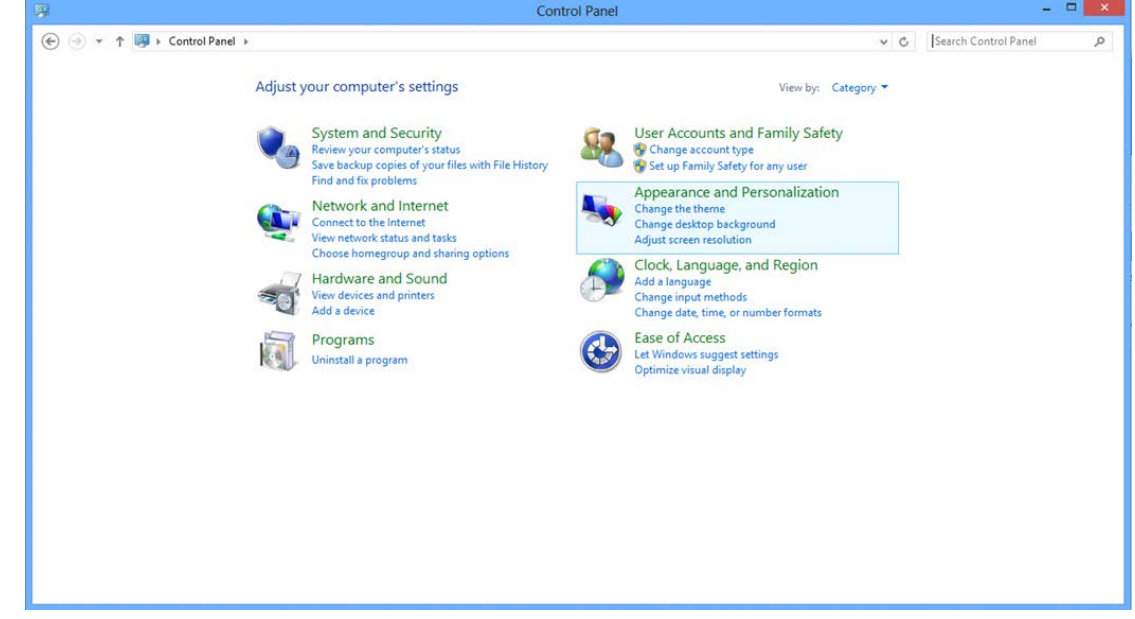

• Нажмите на кнопку «**DISPLAY (ЭКРАН)**»**.** 

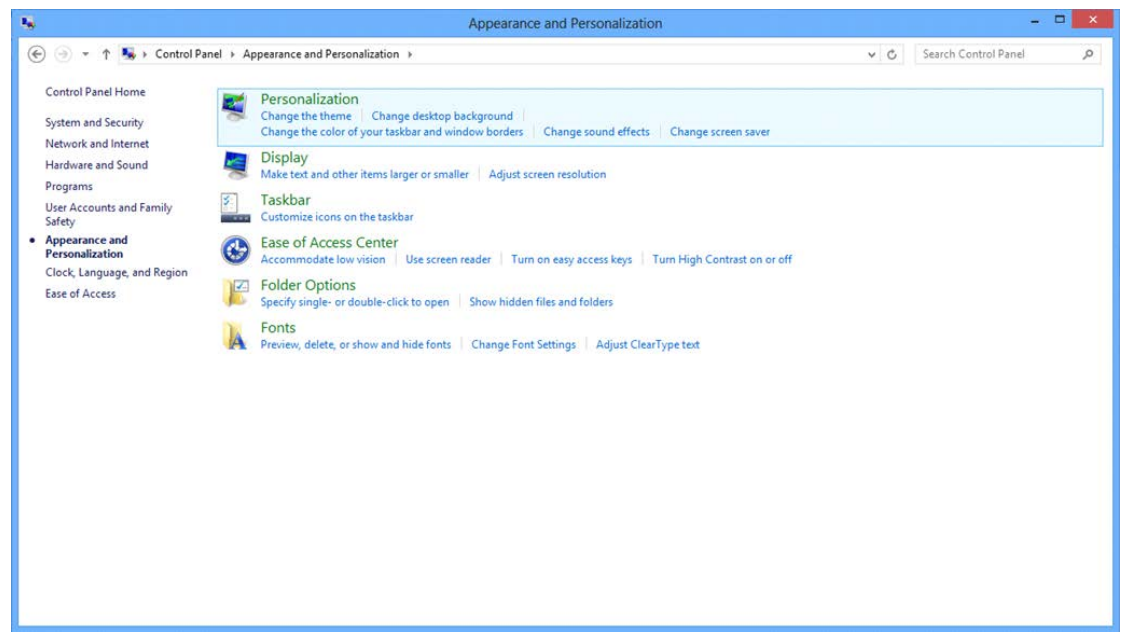

• Переместите **SLIDE-BAR (БЕГУНОК)** для установки оптимального разрешения.

×

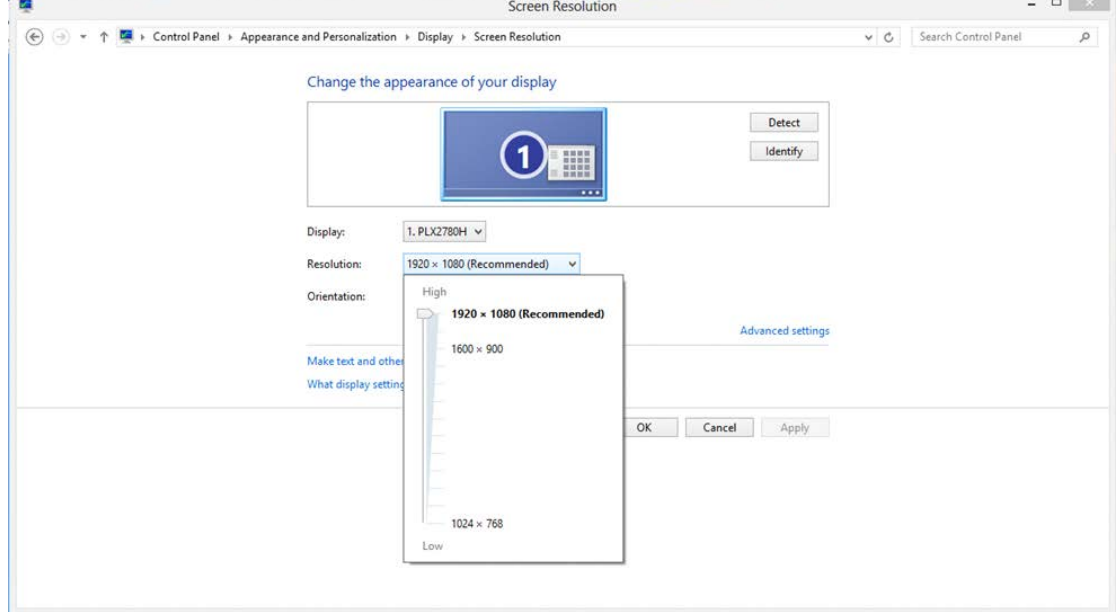

#### <span id="page-18-0"></span>**Windows 7**

**Для ОС Windows 7:**

- Щелкните **START (ПУСК).**
- Щелкните **«CONTROL PANEL (ПАНЕЛЬ УПРАВЛЕНИЯ)».**

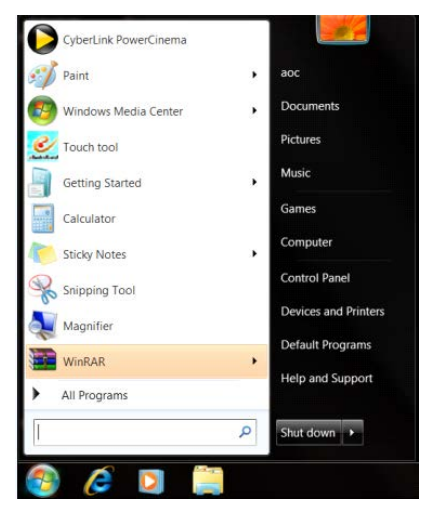

• Щелкните «**Appearance (Оформление)».**

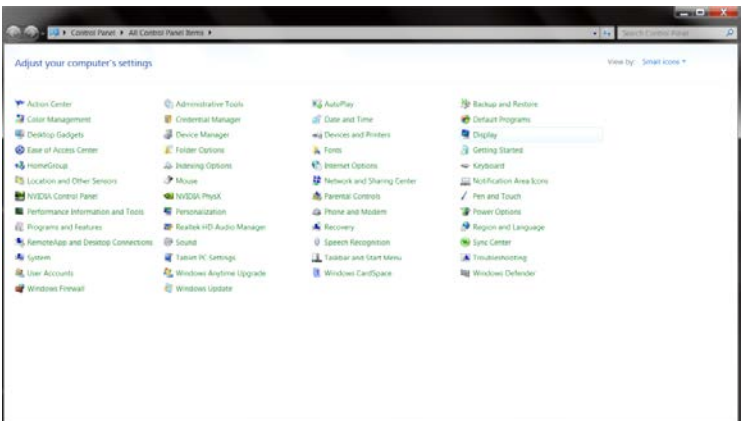

• Нажмите на кнопку **«DISPLAY (ЭКРАН)».** 

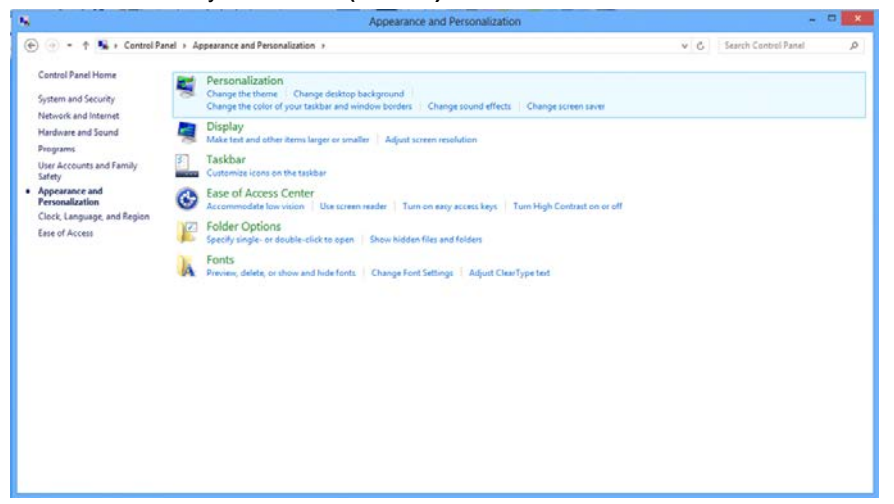

• Нажмите кнопку **«Change display settings (Изменение параметров дисплея)»**.

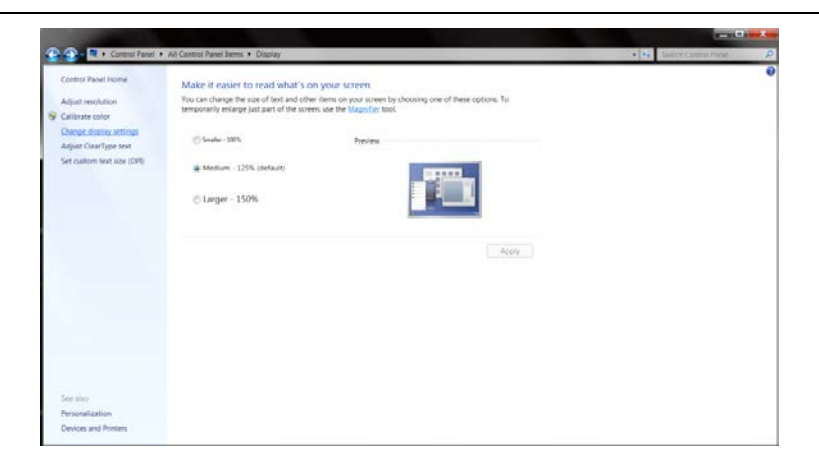

• Переместите **SLIDE-BAR (БЕГУНОК)** для установки оптимального разрешения.

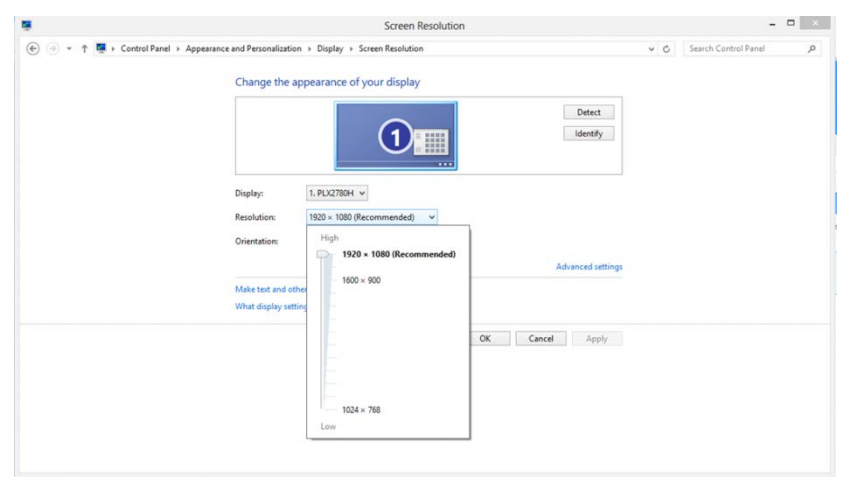

### <span id="page-20-0"></span>**Кнопки управления**

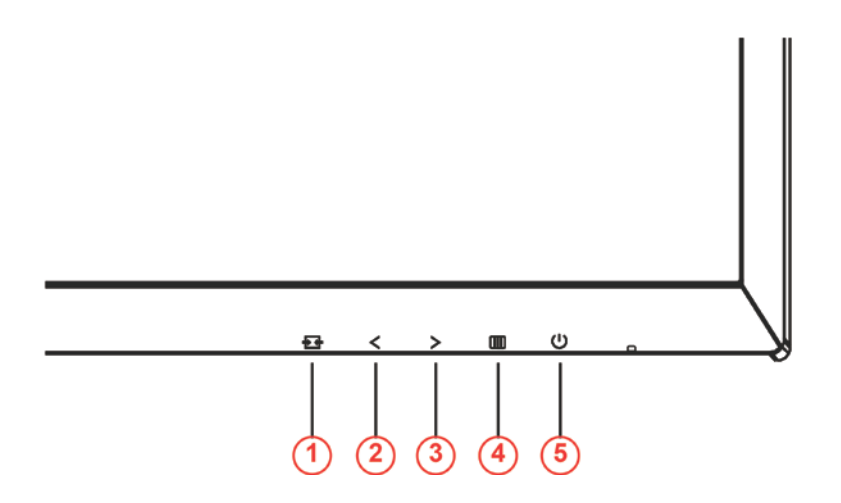

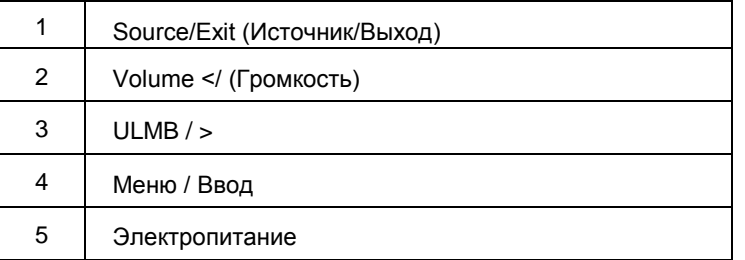

#### **Exit (Выход)**

Если экранное меню не закрыто, нажмите на кнопку Exit (Выход) для сохранения пользовательских данных.

#### **Volume </ (Громкость)**

Если экранное меню закрыто, нажмите на кнопку Volume (Громкость), чтобы активировать шкалу регулировки громкости. Отрегулируйте значение громкости кнопками <и > (Только для моделей с динамиками).

#### **> / ULMB (Сверхнизкое размытие движением)**

Если экранное меню закрыто, нажмите на кнопку ULMB, чтобы активировать шкалу включения и выключения функции ULMB. Активируйте режим ULMB кнопками < или >. NVIDIA ULMB - это технология для устранения практически полного размытия движением, возникающего на ЖК-мониторах. В процессе игры с использованием функции ULMB движущиеся изображения выглядят очень четкими, без размытия, характерного для обычных ЖК-мониторов. ULMB - очень полезная функция для игр. В «стрелялках от первого лица» эта функция помогает быстрее заметить врага. В играх «сверху вниз» функция позволяет читать текст без остановки для поиска сокровищ. Использование функции ULMB в требовательных играх FPS (стрелялки от первого лица) поможет вам достичь потрясающих результатов.

#### **Меню / Ввод**

Нажмите для отображения экранного меню или подтверждения выбора.

## **Электропитание**

Нажмите на кнопку Power (Питание) для перевода монитора в режим ожидания. Через 12 минут монитор автоматически выключится.

## <span id="page-21-0"></span>**OSD Setting (Экранное меню)**

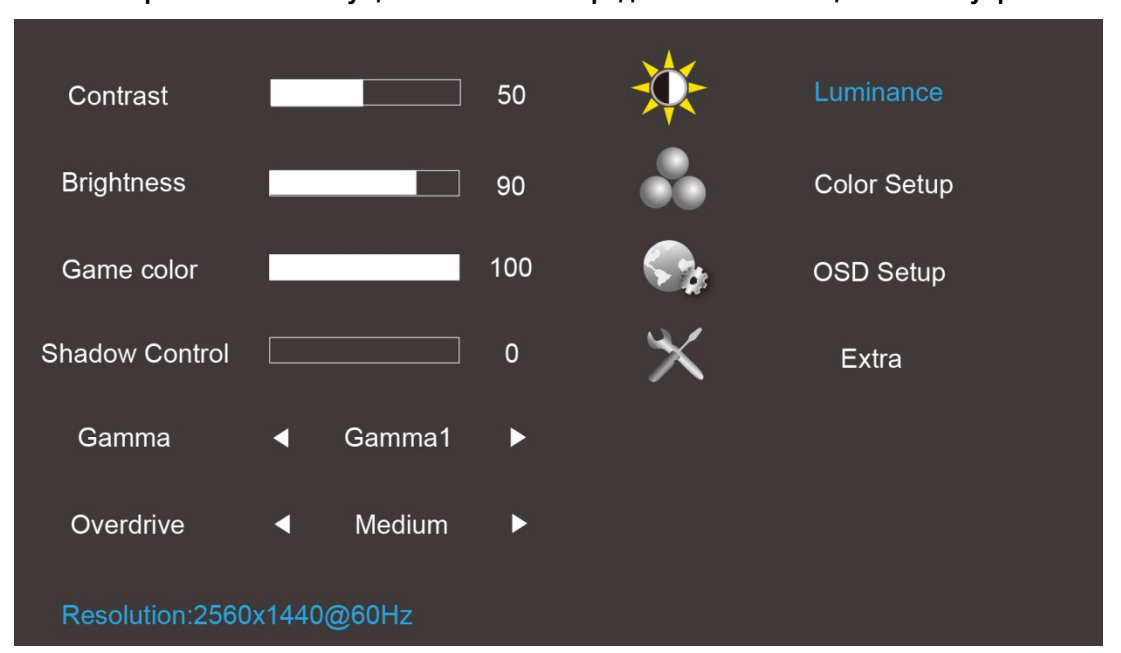

**Работа с экранным меню осуществляется непосредственно с помощью кнопок управления.**

- 1) Нажмите **Ш**кнопку MENU для вызова экранного меню.
- 2) Кнопки < и > используются для перехода между функциями. Выделите нужную функцию и нажмите на кнопку MENU для ее активации. Для перехода между функциями вложенных меню используются кнопки < и >. Выделите нужную функцию и нажмите на кнопку  $\Box\Box$  MENU для ее активации.
- <span id="page-21-1"></span>3) Нажмите < или >, чтобы изменить параметры выбранной функции. Нажмите кнопку  $\overline{+}\overline{+}$  AUTO (ABTO) для выхода. Чтобы отрегулировать параметры другой функции, повторите шаги 2–3.

#### **Luminance (Яркость)**

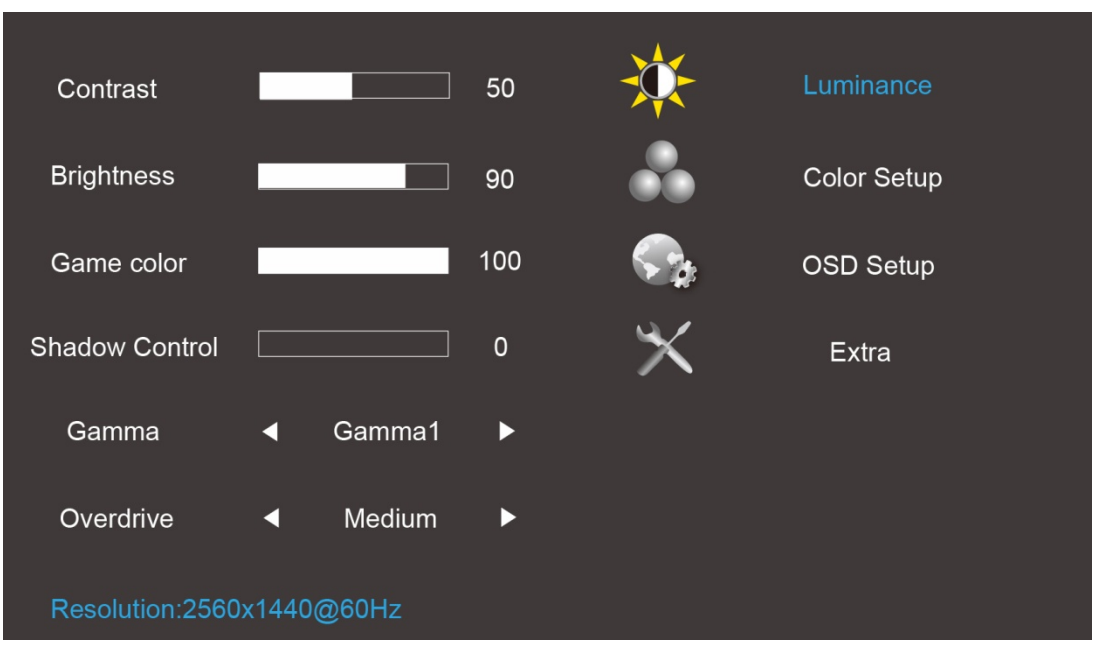

- 1. Нажмите кнопку Ш (меню) для отображения экранного меню.
- 2. Нажмите < или > для выбора Luminance (Яркость) и нажмите на кнопку **Ш** для входа в меню.
- 3. Нажмите на кнопку < или > для выбора вложенного меню и нажмите  $\Box$  для входа в него.
- 4. Нажмите на кнопку < или > для настройки.
- 5. Нажмите на кнопку **++** для выхода.

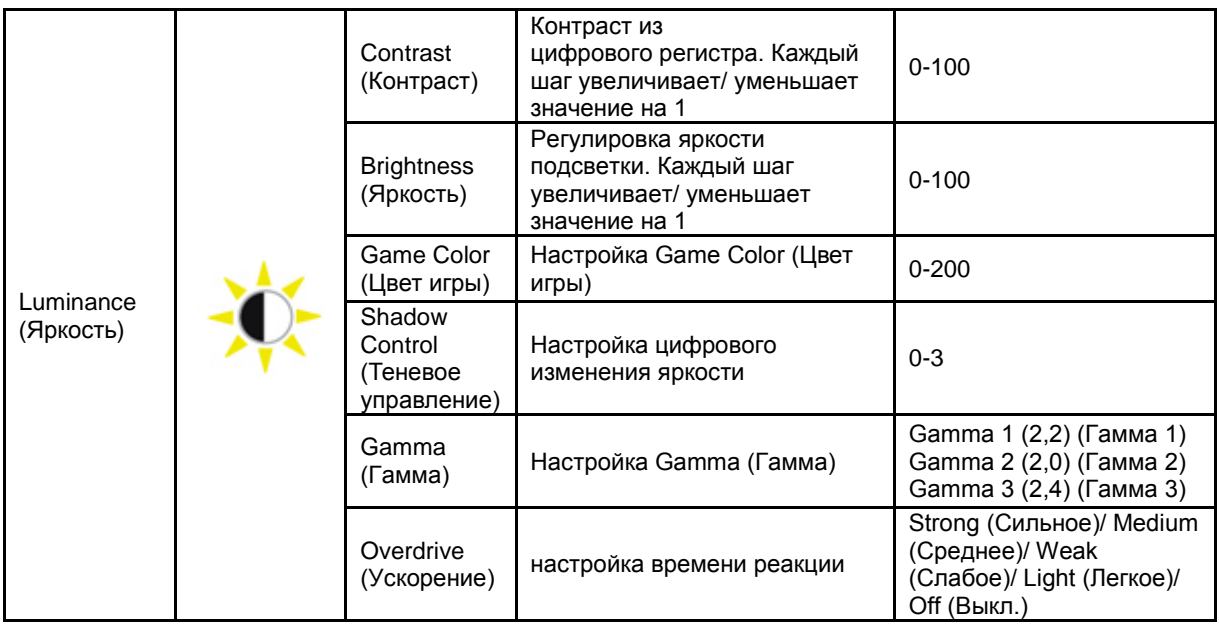

#### <span id="page-23-0"></span>**Color Setup (Настройка цветов)**

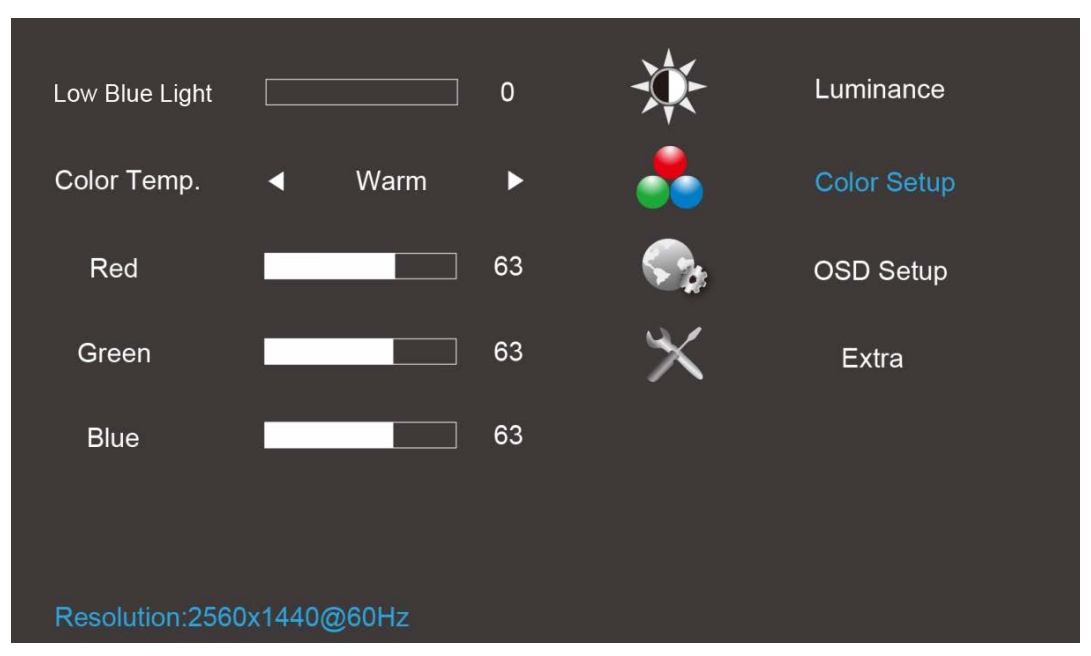

- 1. Нажмите кнопку **ПШ** (меню) для отображения экранного меню.
- 2. Нажмите < или > для выбора Color Setup (Настройка цветов) и нажмите на кнопку **III** для входа в меню.
- 3. Нажмите на кнопку < или > для выбора вложенного меню и нажмите **ПШ** для входа в него.
- 4. Нажмите на кнопку < или > для настройки.
- 5. Нажмите на кнопку **Е4** для выхода.

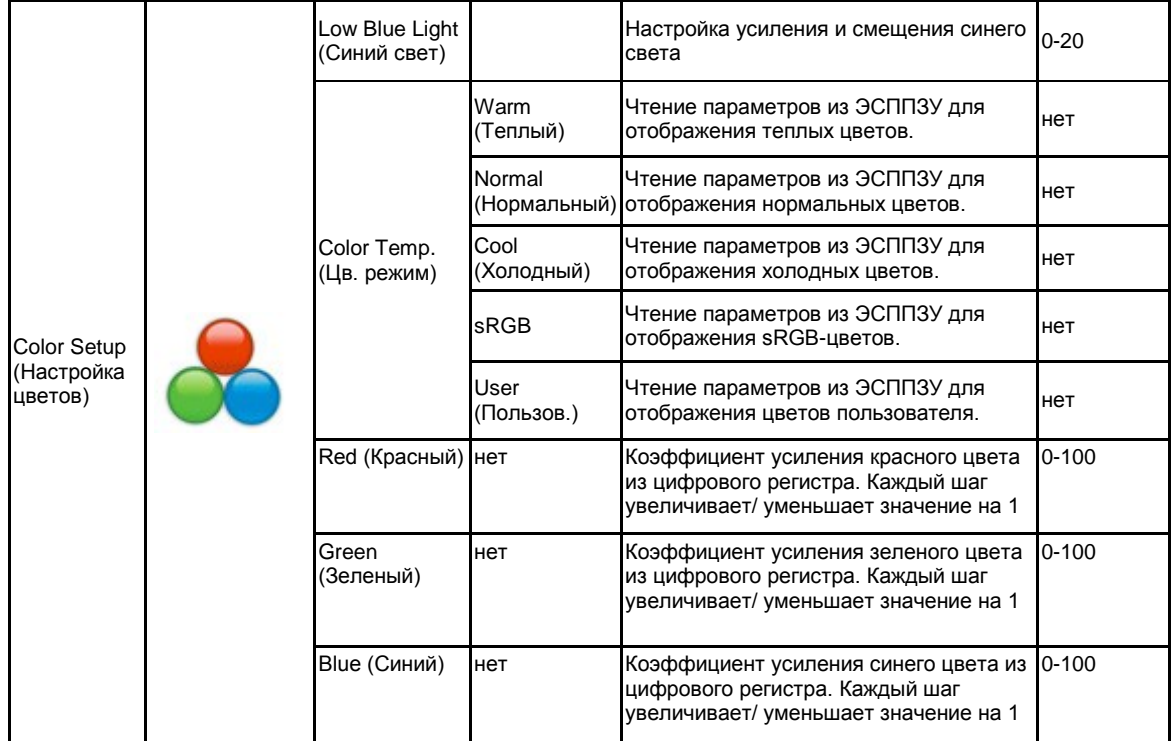

Примечание.

- (1) В режиме отображения sRGB цветов настройка яркости и контрастности не выполняется.
- (2) Цвет экранного меню изменяется в зависимости от изменения цвета изображения

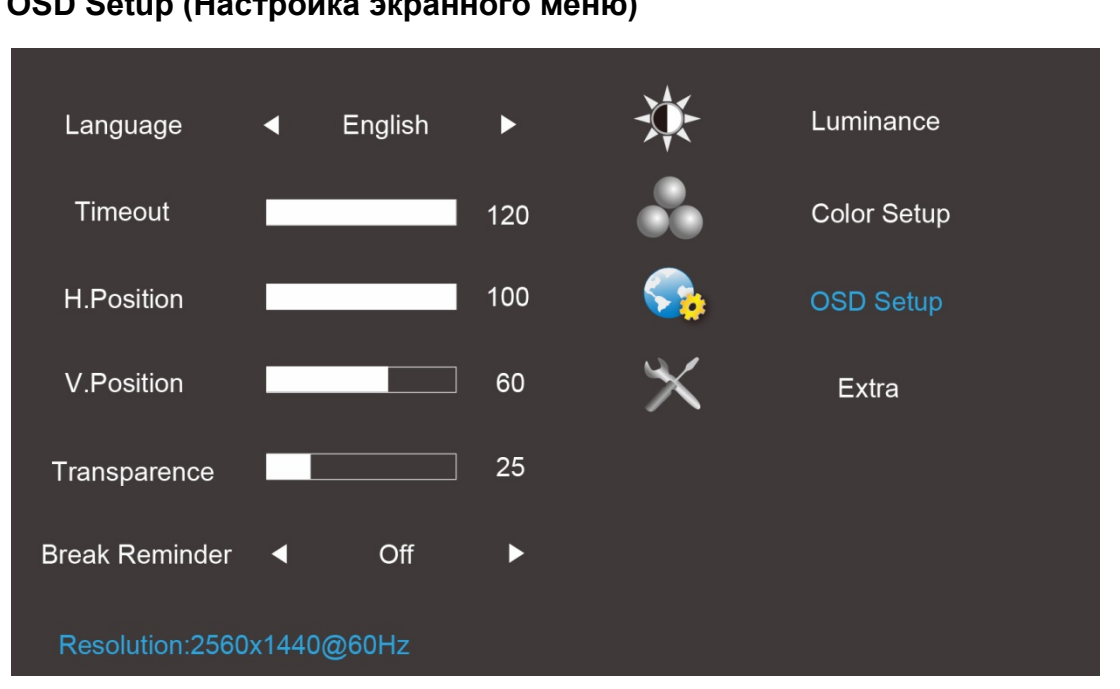

<span id="page-24-0"></span>**OSD Setup (Настройка экранного меню)**

- 1. Нажмите кнопку **Ш** (меню) для отображения экранного меню.
- для входа в меню.
- 2. Нажмите на кнопку < или > для выбора CSD Setup (Настройка экранного меню) и нажмите на кнопку
- 3. Нажмите на кнопку < или > для выбора вложенного меню и нажмите **ШО** для входа в него.
- 4. Нажмите на кнопку < или > для настройки.
- 5. Нажмите на кнопку **++** для выхода.

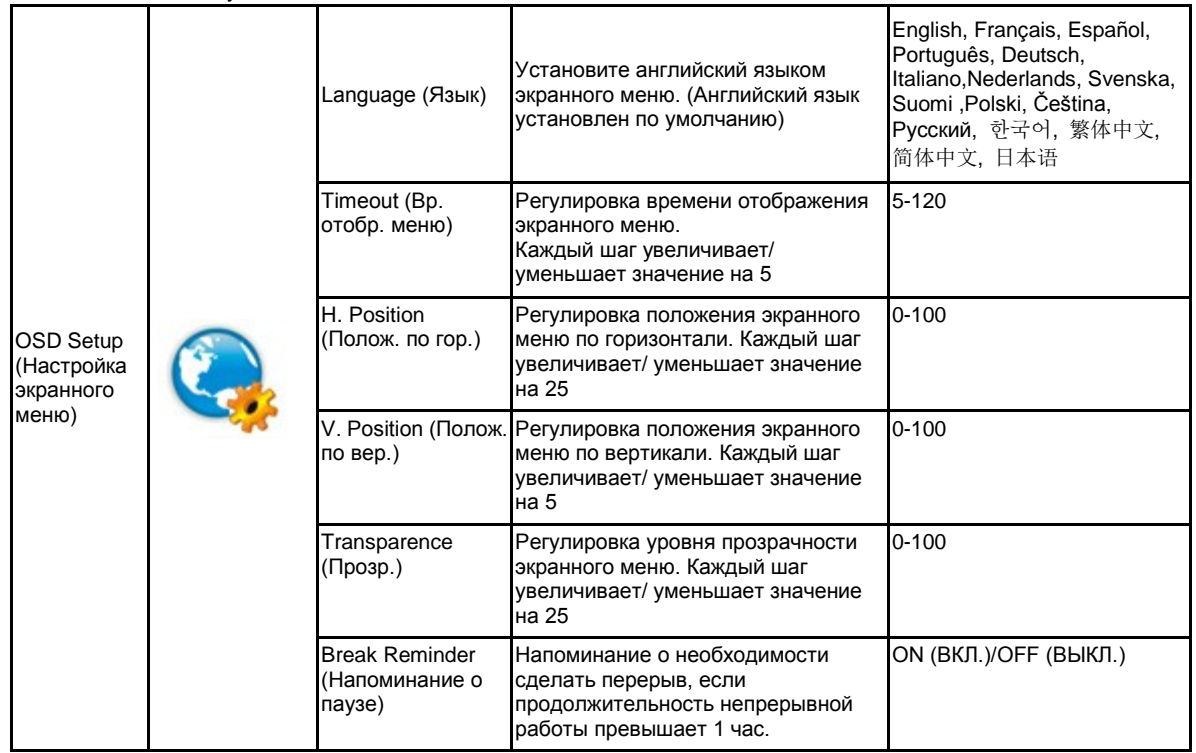

Примечание.

- 1) После включения каждый час на экран выводится напоминание о перерыве (1, 2, 3 ..... 24 часа, > 24 часов), которое остается на экране в течение 10 секунд. Также сообщение исчезает после нажатия на любую функциональную клавишу.
- 2) По умолчанию сообщение отображается по центру экрана, этот параметр не изменяется через экранное меню.
- 3) В случае включения/выключения питания, включения/выключения постоянного тока или перехода/выхода из режима энергосбережения время работы обнуляется и пересчитывается.
- 4) В режиме отображения экранного меню могут сохраняться данные.

#### <span id="page-25-0"></span>**Extra (Дополнительно)**

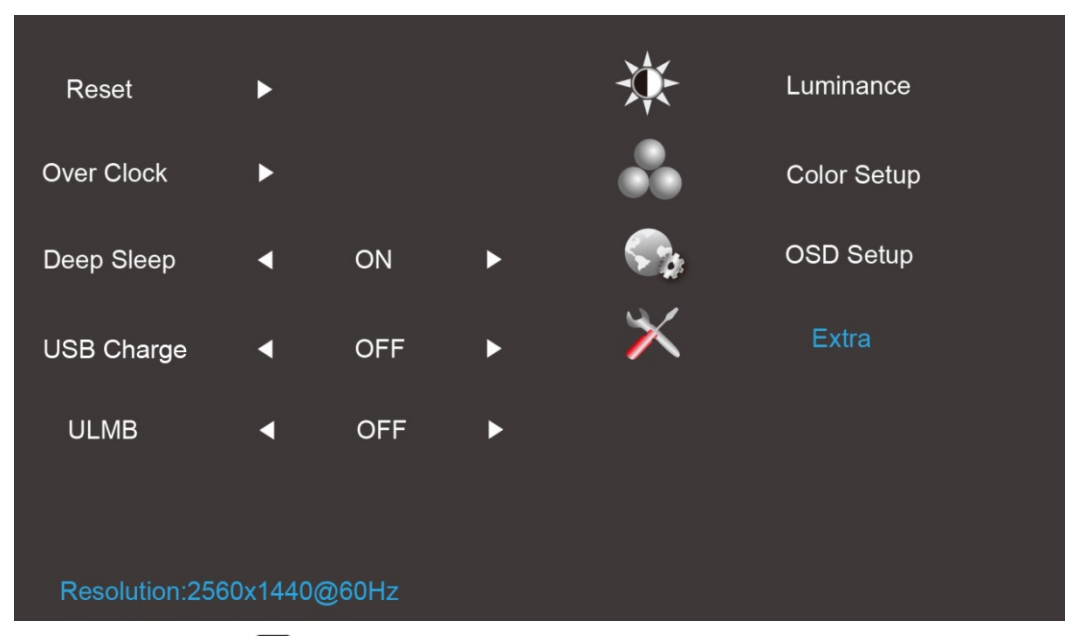

- 1. Нажмите кнопку **III** (меню) для отображения экранного меню.
- 2. Нажмите на кнопку < или > для выбора **Extra (Допол. настр.) и нажмите III** для входа в меню.
- 3. Нажмите на кнопку < или > для выбора вложенного меню и нажмите  $\Box$  для входа в него.
- 4. Нажмите на кнопку < или > для настройки.
- 5. Нажмите на кнопку **ЕФ** для выхода.

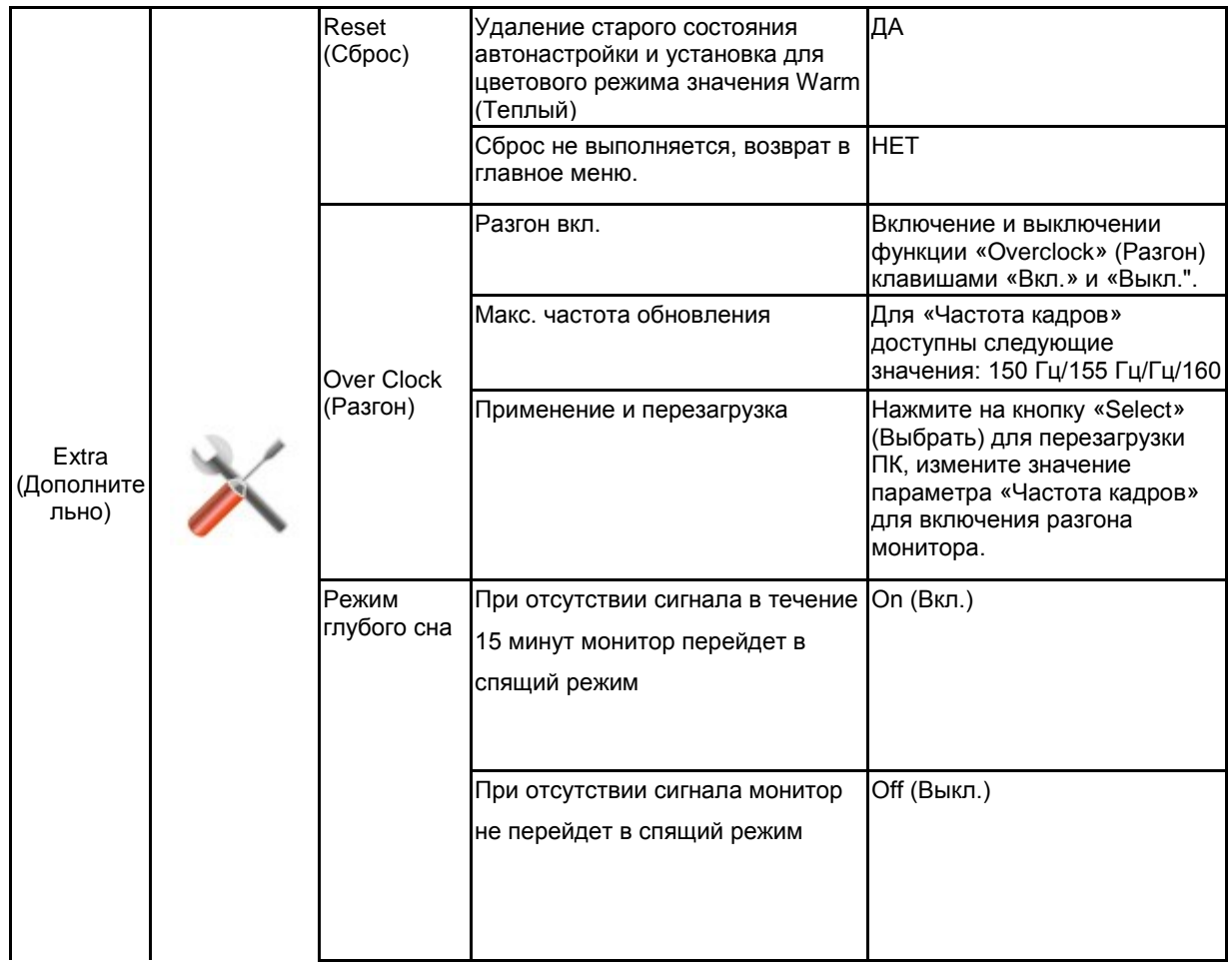

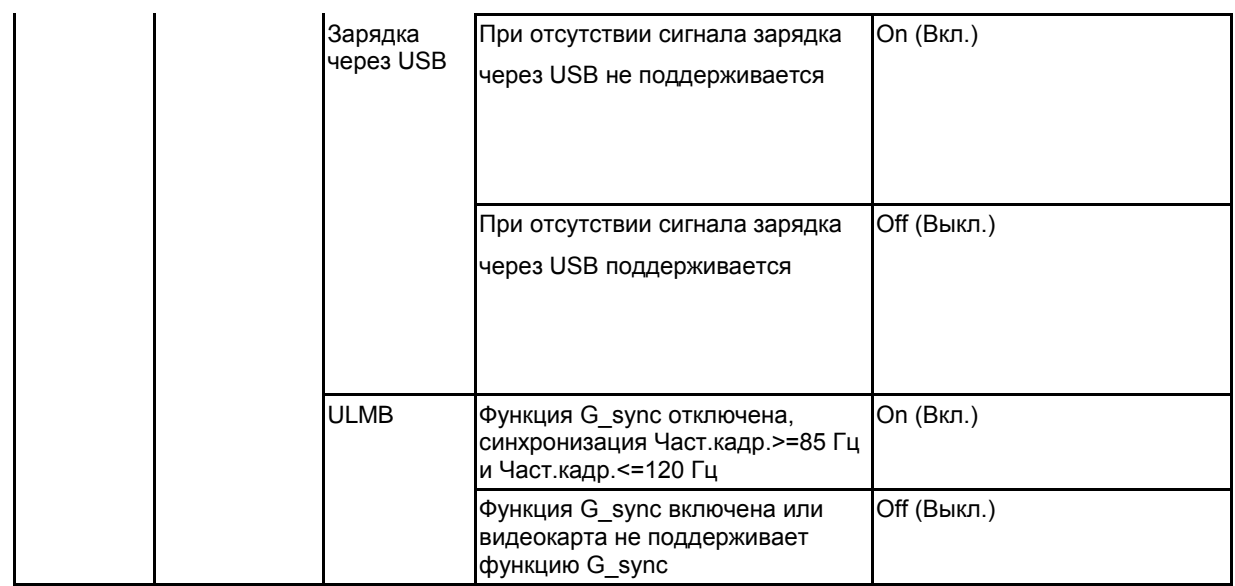

Примечание.

- 1) Язык экранного меню не переустановлен.
- 2) Настройка режима ULMB не выполняется, если функция G\_sync включена или не поддерживается видеокартой.

## <span id="page-27-0"></span>**Индикаторы**

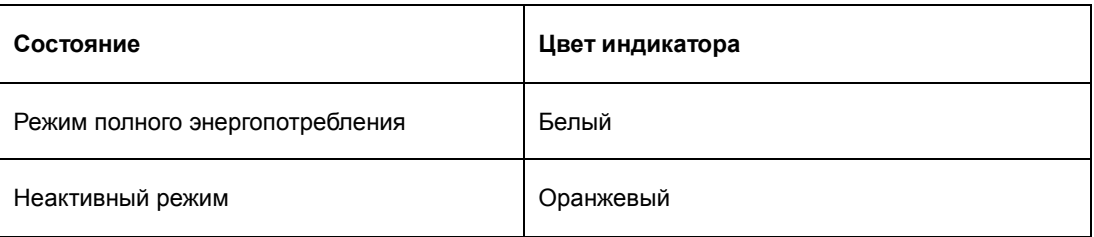

## <span id="page-28-0"></span>**Программа-драйвер**

## <span id="page-28-1"></span>**Драйвер монитора**

#### <span id="page-28-2"></span>**Windows 10**

- Запустите Windows® 10
- Щелкните правой кнопкой START (ПУСК).
- Щелкните **«Control Panel (Панель управления)».**

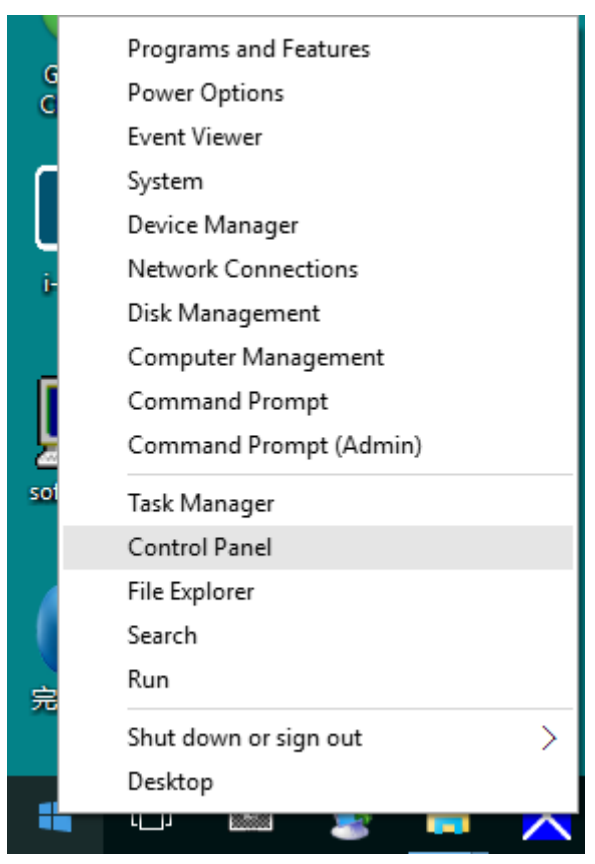

• **Щелкните значок «Display (Экран)».**

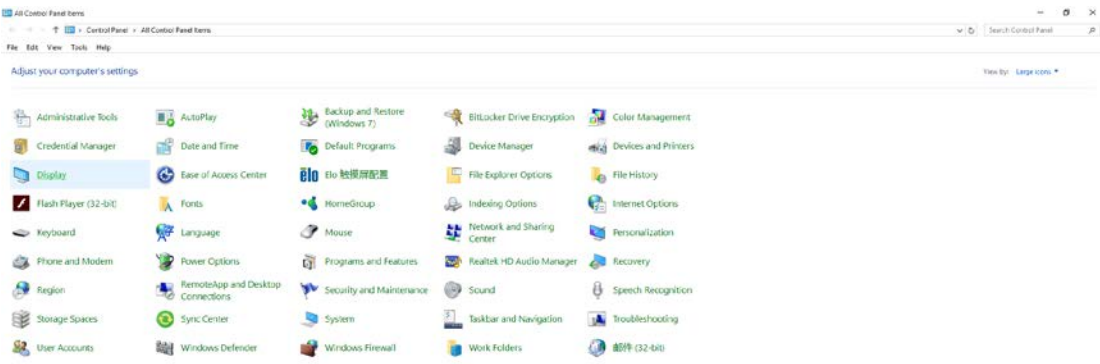

• Нажмите на кнопку «Change display settings (Изменение параметров дисплея)»

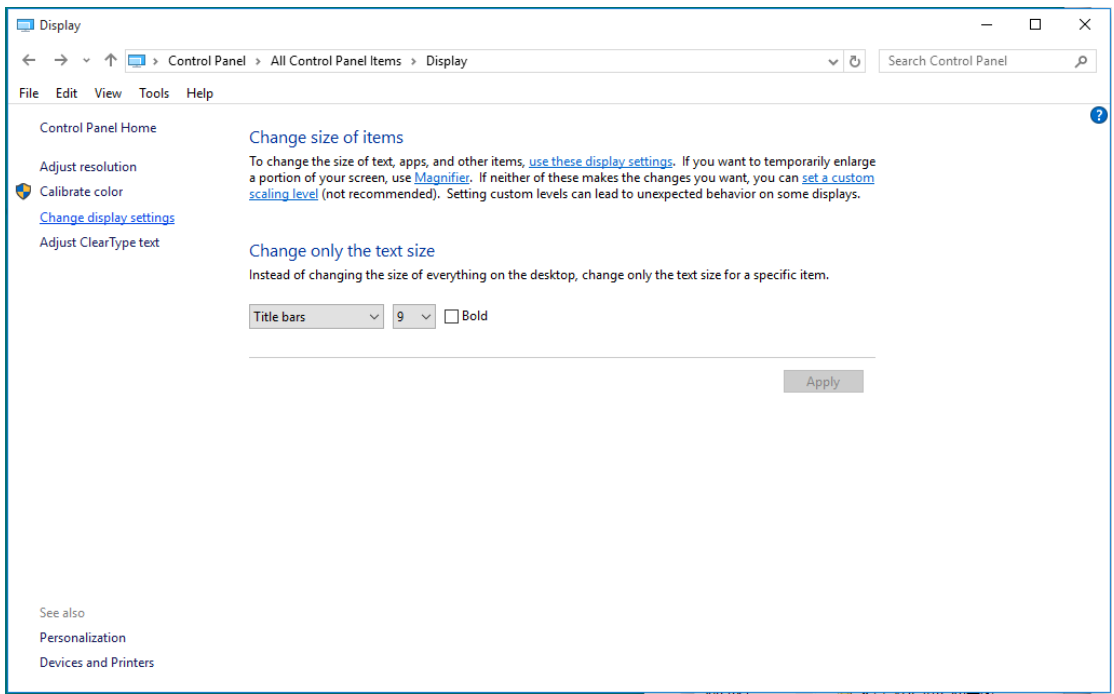

• Нажмите на кнопку «AdvancedSettings (Дополнительные параметры)».

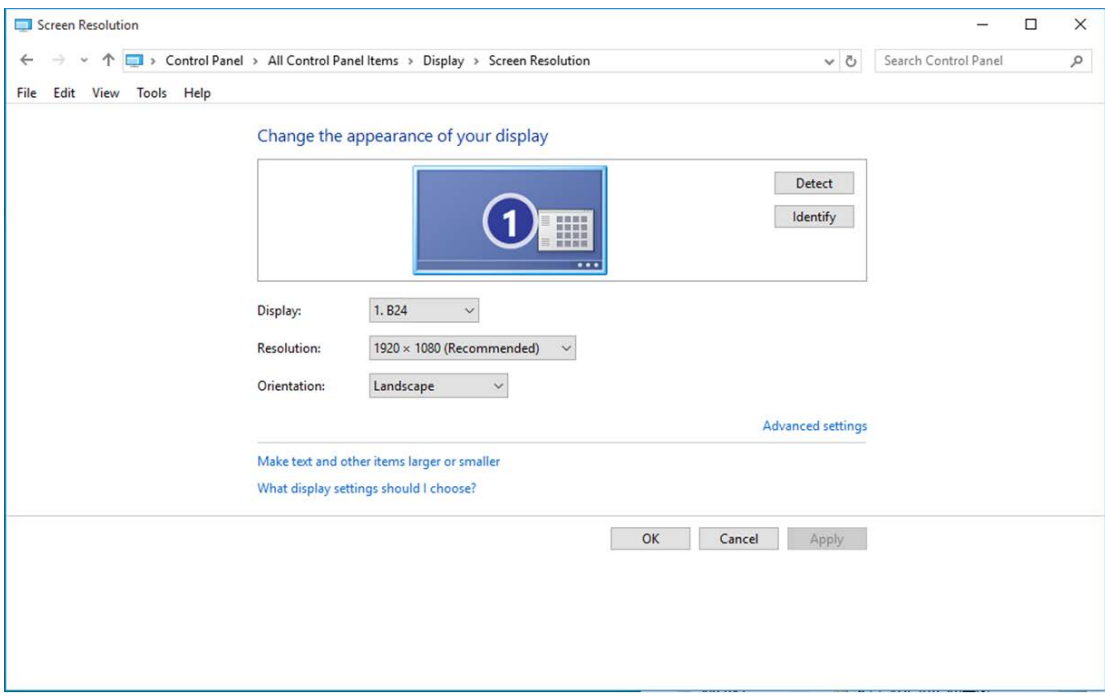

• Выберите вкладку **«Monitor (Монитор)»**, а затем нажмите кнопку **«Properties (Свойства)»**.

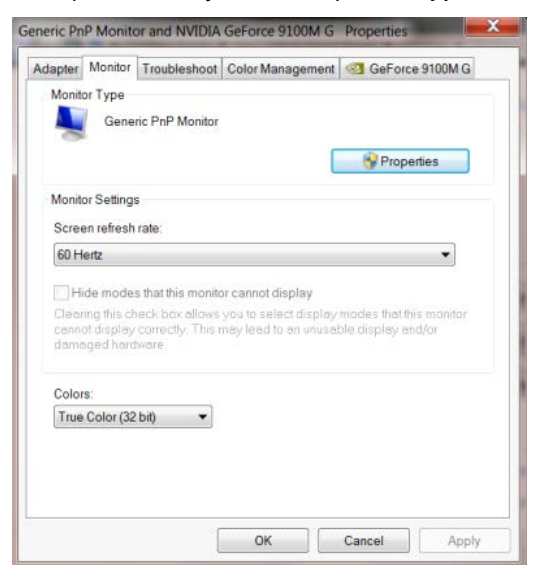

• Выберите вкладку **«Driver (Драйвер)»**.

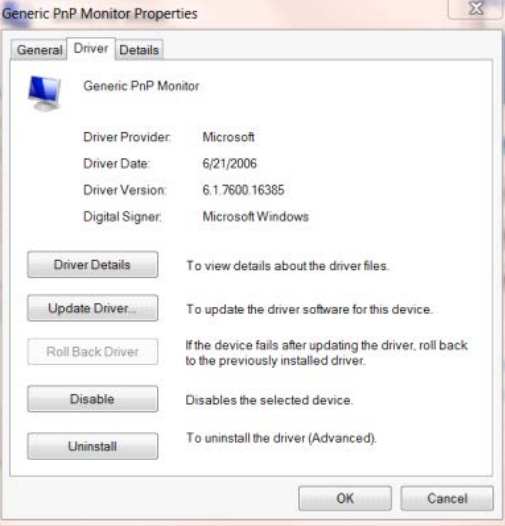

• Откройте окно **«Update Driver Software-Generic PnP Monitor (Обновление** 

**драйверов-Универсальный монитор PnP)»**, нажав на кнопку «**Update Driver... (Обновить...)», а** затем нажмите на кнопку **«Browse my computer for driver software (Выполнить поиск драйверов на этом компьютере)»** .

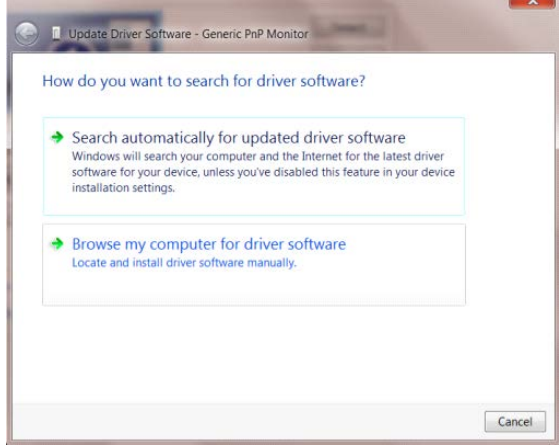

• Выберите **«Let me pick from a list of device drivers on my computer (Выбрать драйвер из списка уже** 

**установленных драйверов)»**.

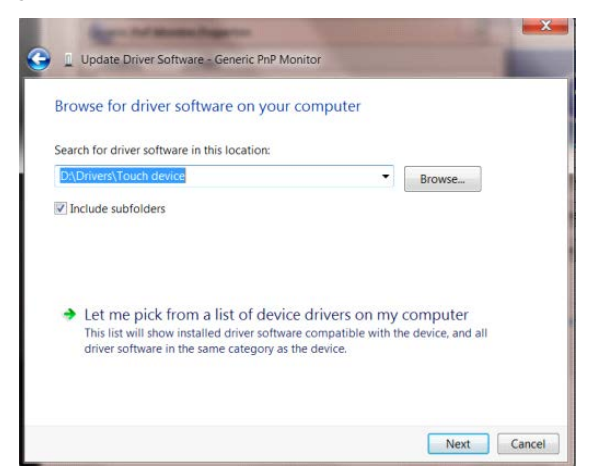

• Нажмите кнопку **«Have Disk (Диск)»**. Нажмите на кнопку **«Browse (Обзор)»** и перейдите в следующий

каталог:

X:\Driver\module name (где «X» – буква диска, назначенная приводу компакт-дисков).

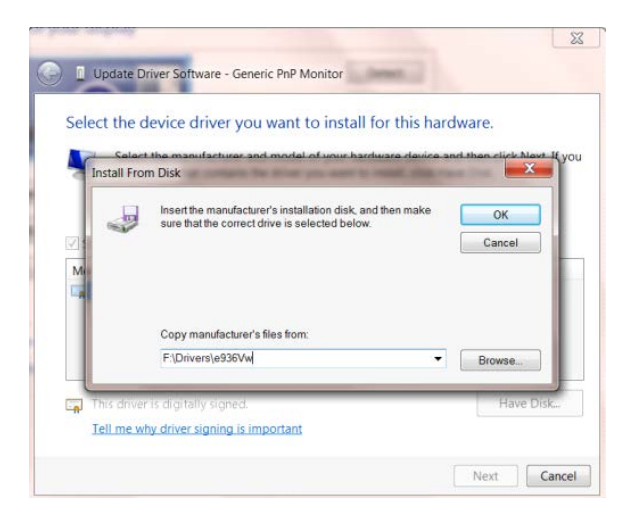

- Выберите файл **«xxx.inf»**, а затем нажмите кнопку **«Open (Открыть)»**. Нажмите кнопку **«OK»**.
- Выберите модель своего монитора и нажмите кнопку **«Next (Далее)»**. Файлы будут скопированы с компакт-диска на жесткий диск компьютера.
- Закройте все окна и извлеките компакт-диск.
- Выполните перезапуск системы. Система автоматически выберет максимальную частоту обновления экрана и соответствующий профиль согласования цветов.

#### <span id="page-32-0"></span>**Windows 8**

- Запустите Windows<sup>®</sup> 8
- Щелкните правой кнопкой и выберите **All apps (Все приложения)** в нижней правой части экрана.

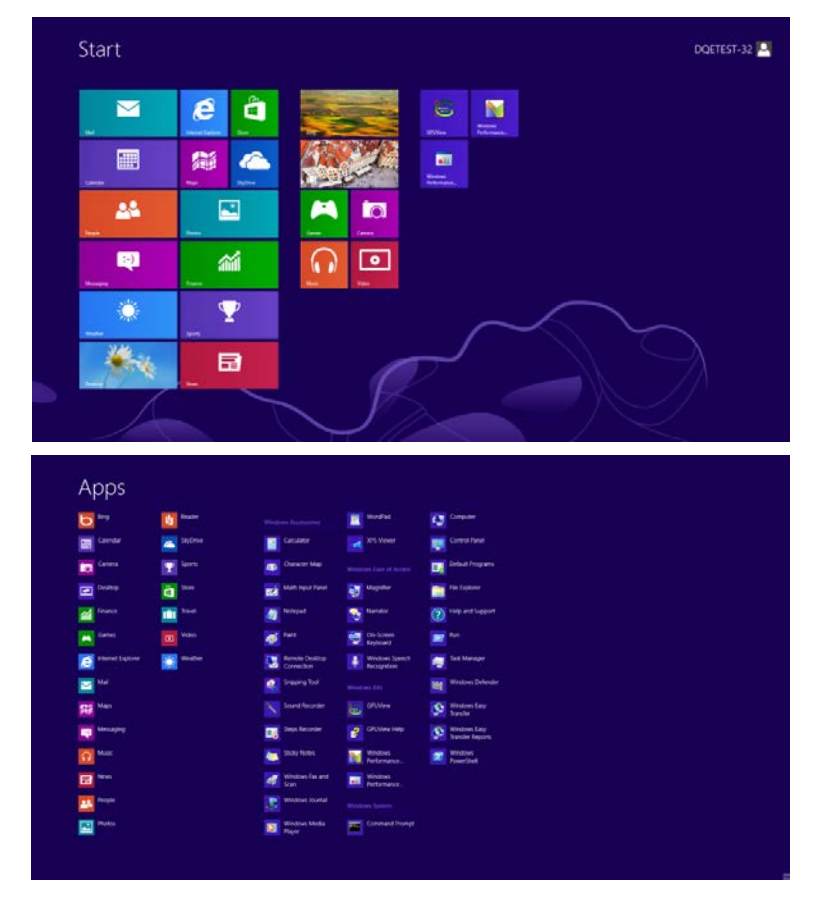

- Щелкните значок **«Control Panel (Панель управления)»**
- Для **«View by (Вид)»** выберите **«Large icons (Крупные значки)»** или **«Small icons (Мелкие значки)»**.

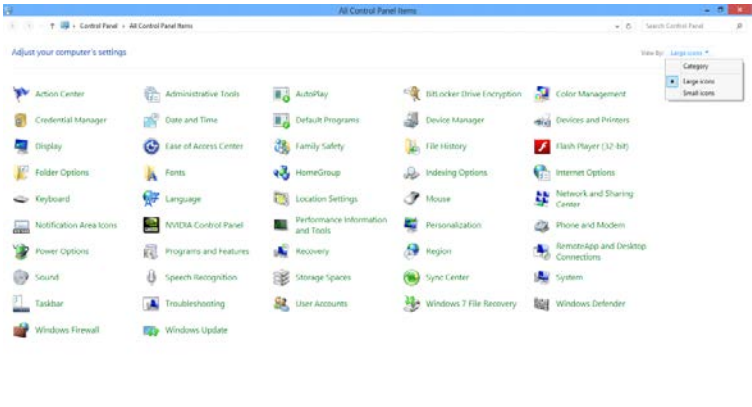

**C B UT NEW YORK**  • Щелкните значок **«Display (Экран)»**.

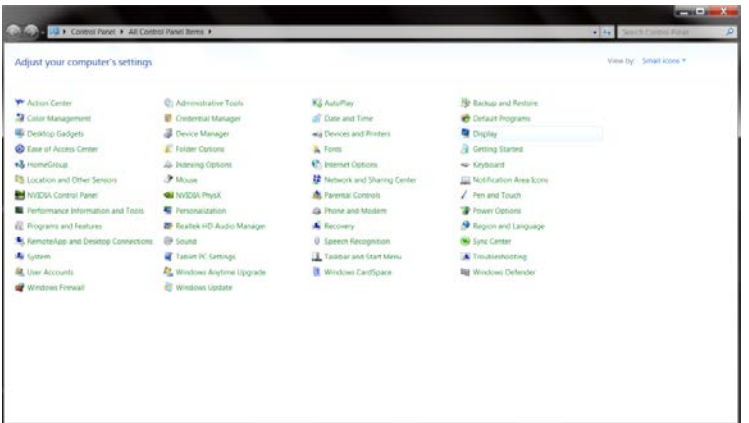

• Нажмите на кнопку **«Change display settings (Изменение параметров дисплея)»**.

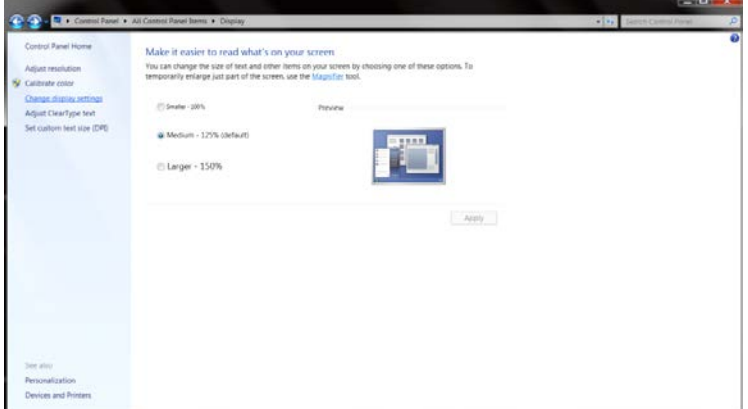

• Нажмите на кнопку **«Advanced Settings (Дополнительные параметры)».**

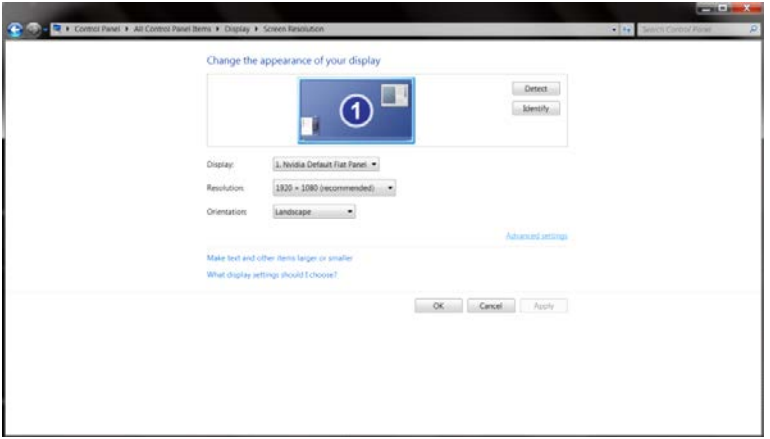

• Выберите вкладку **«Monitor (Монитор)»** и нажмите на кнопку **«Properties (Свойства)»**.

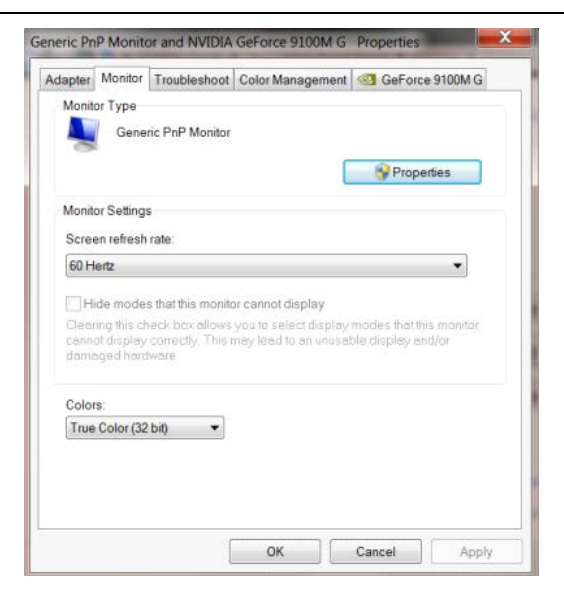

• Выберите вкладку **«Driver (Драйвер)»**.

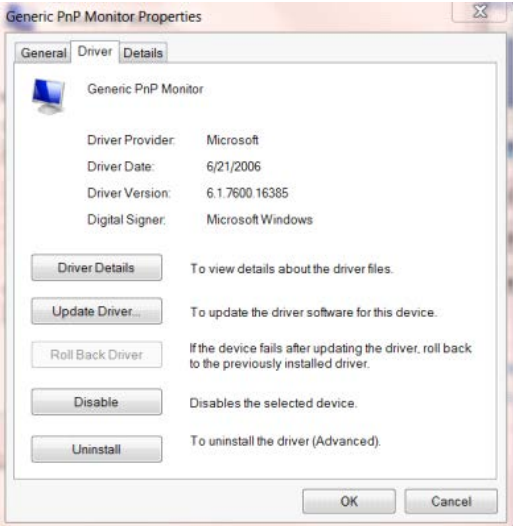

• Откройте окно **«Update Driver Software-Generic PnP Monitor (Обновление** 

**драйверов-Универсальный монитор PnP)»**, щелкнув **«Update Driver... (Обновить...)»**, а затем

нажмите на кнопку **«Browse my computer for driver software» (Выполнить поиск драйверов на этом** 

**компьютере)»**.

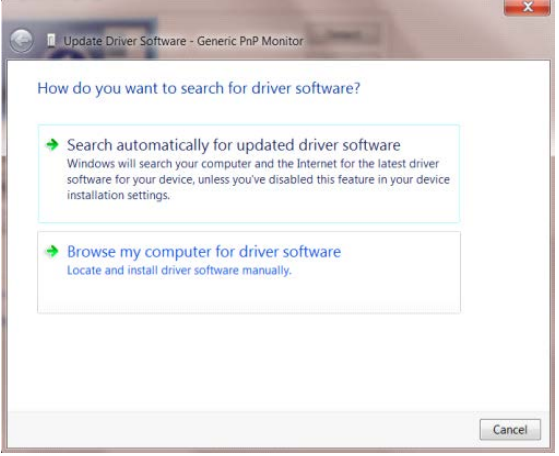

• Выберите **«Let me pick from a list of device drivers on my computer (Выбрать драйвер из списка уже** 

**установленных драйверов)»**.

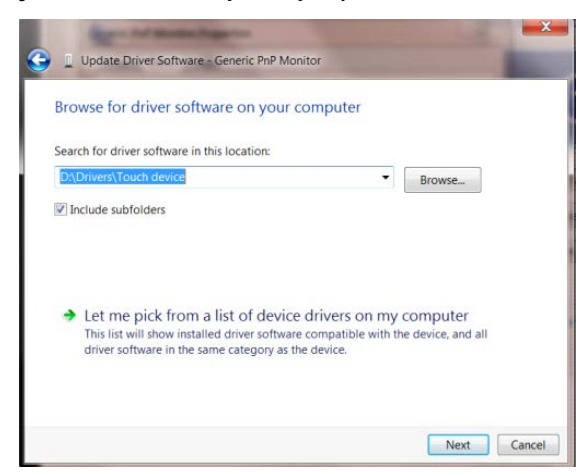

• Нажмите на кнопку **«Have Disk (Диск)»**. Нажмите на кнопку **«Browse (Обзор)»** и перейдите в

#### следующий каталог:

X:\Driver\module name (где «X» – буква диска, назначенная приводу компакт-дисков).

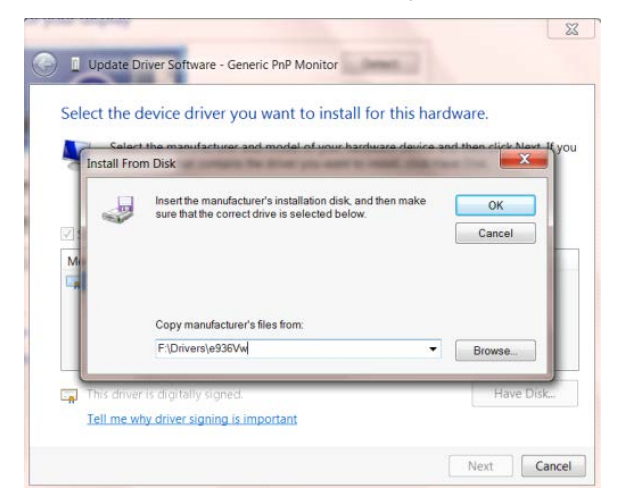

- Выберите файл **«xxx.inf»** и нажмите на кнопку **«Open (Открыть)»**. Нажмите на кнопку **«OK»**.
- Выберите модель своего монитора и нажмите на кнопку **«Next (Далее)»**. Файлы будут скопированы с компакт-диска на жесткий диск компьютера.
- Закройте все окна и извлеките компакт-диск.
- Выполните перезапуск системы. Система автоматически выберет максимальную частоту обновления экрана и соответствующий профиль согласования цветов.

#### <span id="page-36-0"></span>**Windows 7**

- Запустите Windows<sup>®</sup> 7
- Нажмите кнопку **«Start (Пуск)»**, затем выберите **«Control Panel (Панель управления)».**

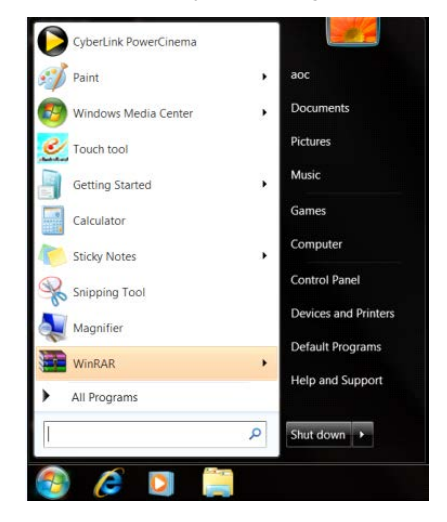

• Щелкните значок **«Display (Экран)»**.

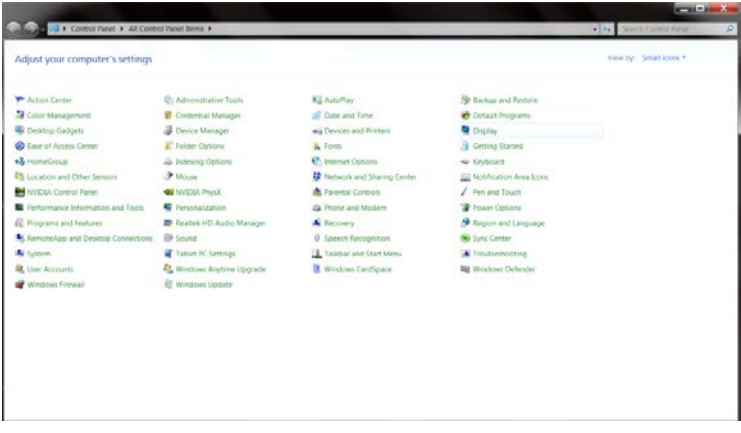

• Нажмите кнопку **«Change display settings (Изменение параметров дисплея)»**.

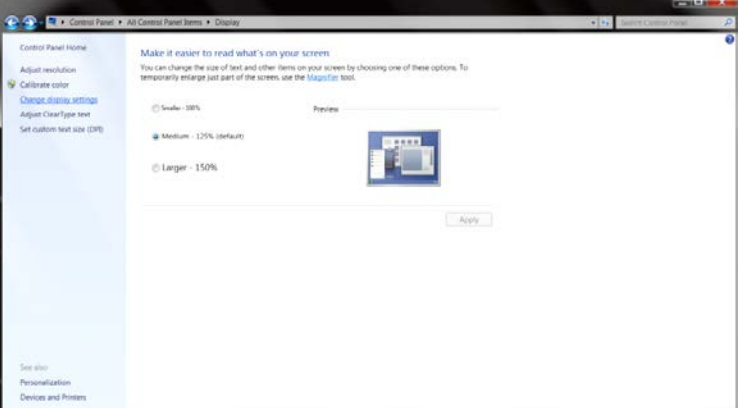

• Нажмите на кнопку **«AdvancedSettings (Дополнительные параметры)»** .

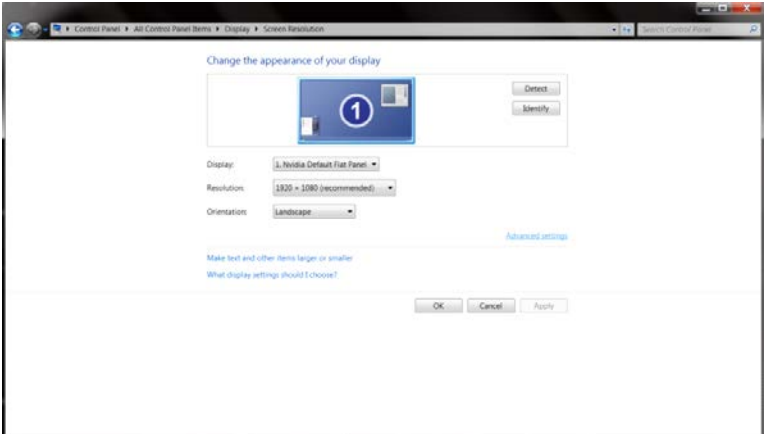

• Выберите вкладку **«Monitor (Монитор)»**, а затем нажмите кнопку **«Properties (Свойства)»**.

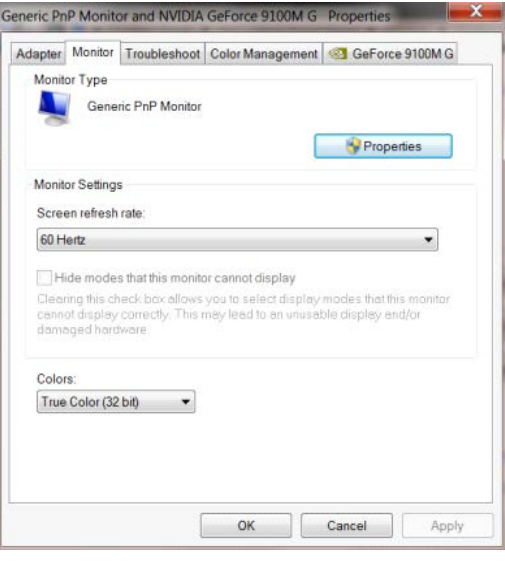

• Выберите вкладку **«Driver (Драйвер)»**.

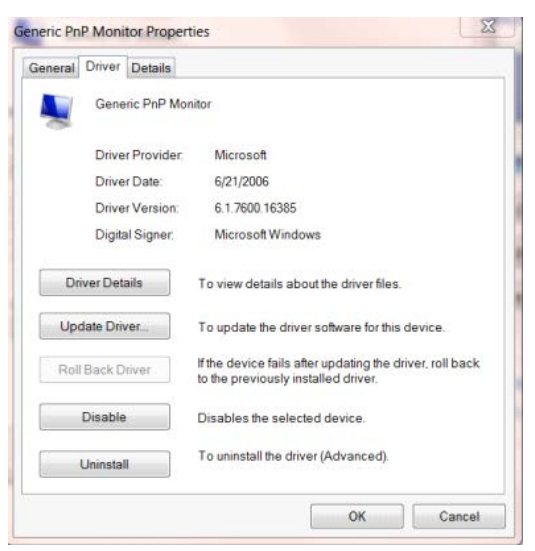

• Откройте окно **«Update Driver Software-Generic PnP Monitor (Обновление драйверов-Универсальный монитор PnP)»**, нажав на кнопку **«Update Driver...(Обновить...)», а** затем нажмите на кнопку **«Browse my computer for driver software (Выполнить поиск драйверов на этом компьютере)»**.

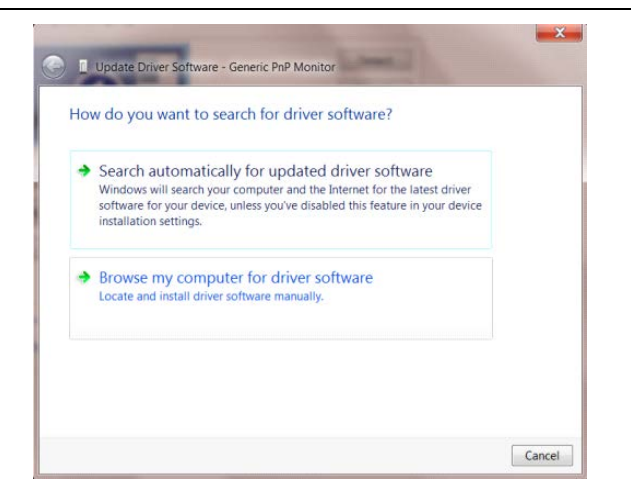

• Выберите **«Let me pick from a list of device drivers on my computer (Выбрать драйвер из списка уже** 

#### **установленных драйверов)»**.

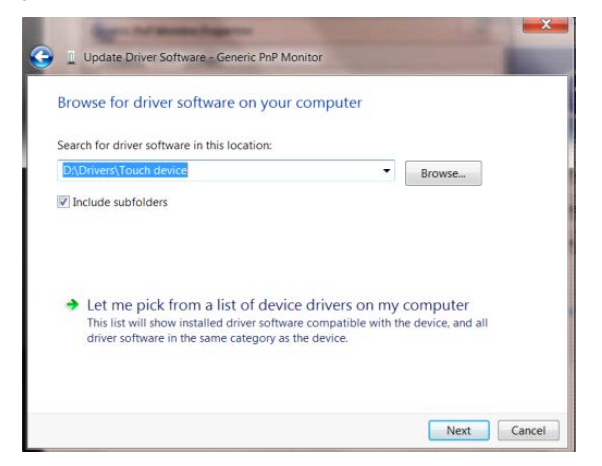

• Нажмите кнопку **«Have Disk (Диск)»**. Нажмите на кнопку **«Browse (Обзор)»** и перейдите в следующий

#### каталог:

X:\Driver\module name (где «X» – буква диска, назначенная приводу компакт-дисков).

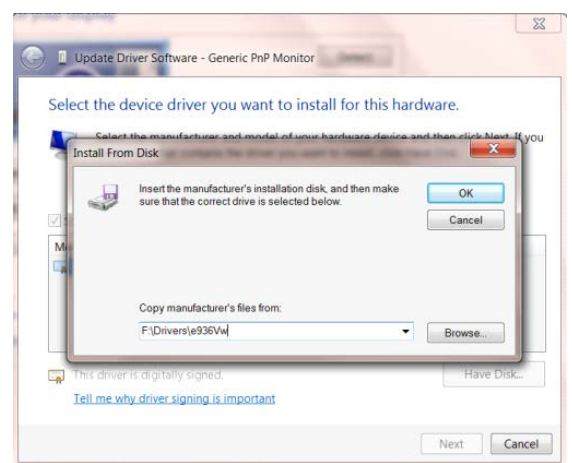

- Выберите файл **«xxx.inf»**, а затем нажмите кнопку **«Open (Открыть)»**. Нажмите кнопку **«OK»**.
- Выберите модель своего монитора и нажмите кнопку **«Next (Далее)»**. Файлы будут скопированы с компакт-диска на жесткий диск компьютера.
- Закройте все окна и извлеките компакт-диск.
- Выполните перезапуск системы. Система автоматически выберет максимальную частоту обновления экрана и соответствующий профиль согласования цветов.

## <span id="page-39-0"></span>**Поиск и устранение неисправностей**

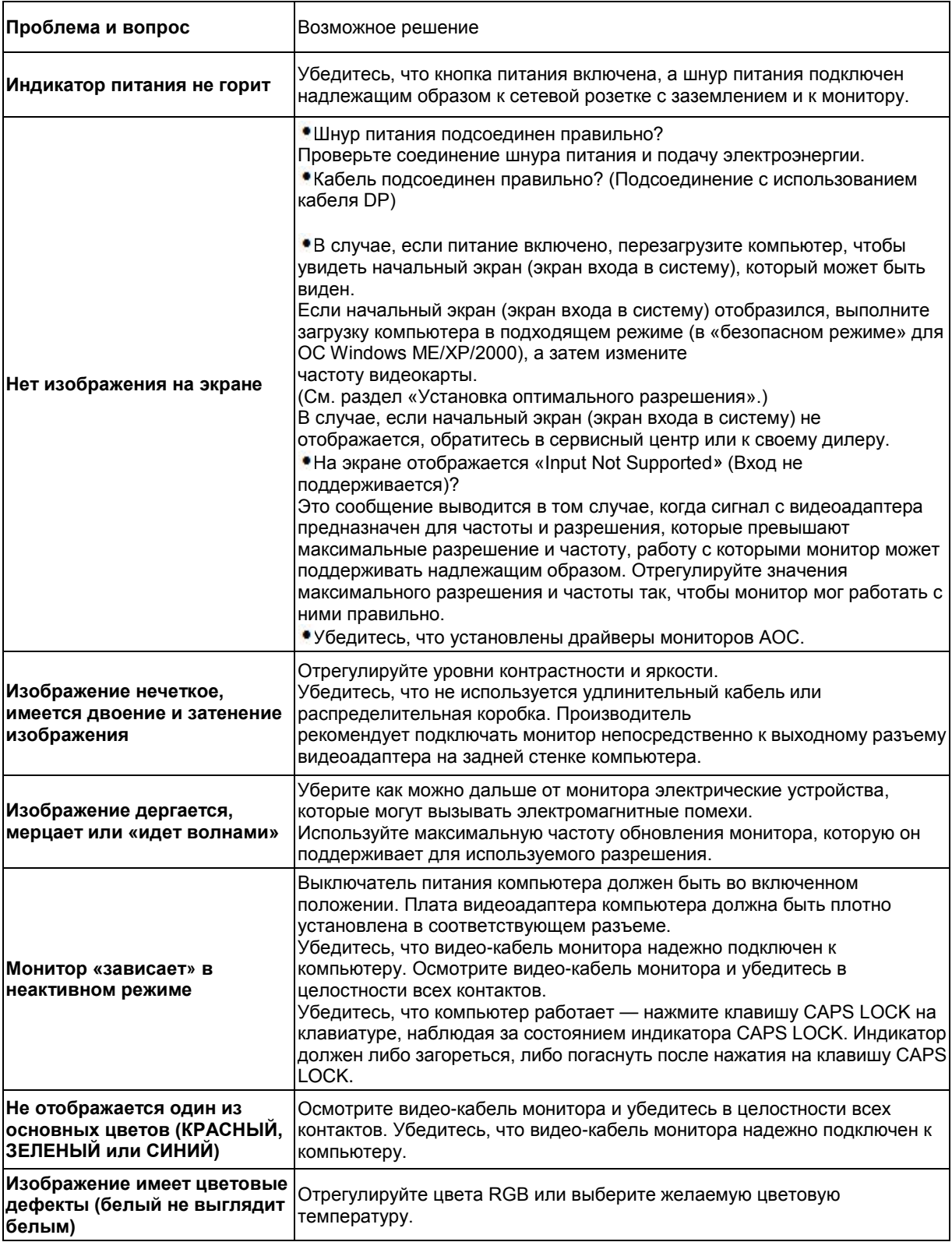

## <span id="page-40-0"></span>**Технические характеристики**

## <span id="page-40-1"></span>**Общие технические характеристики**

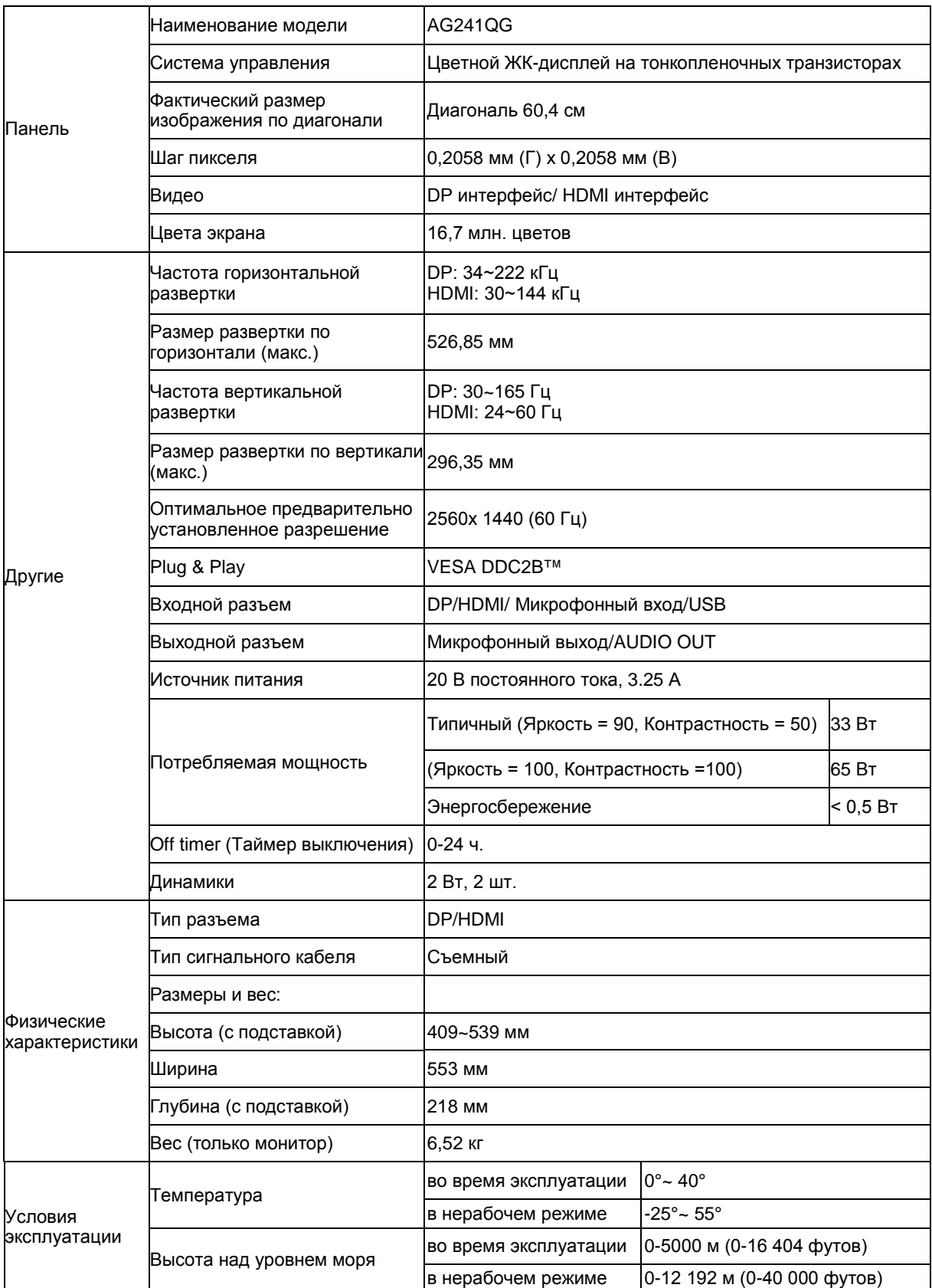

## <span id="page-41-0"></span>**Предустановленные режимы дисплея**

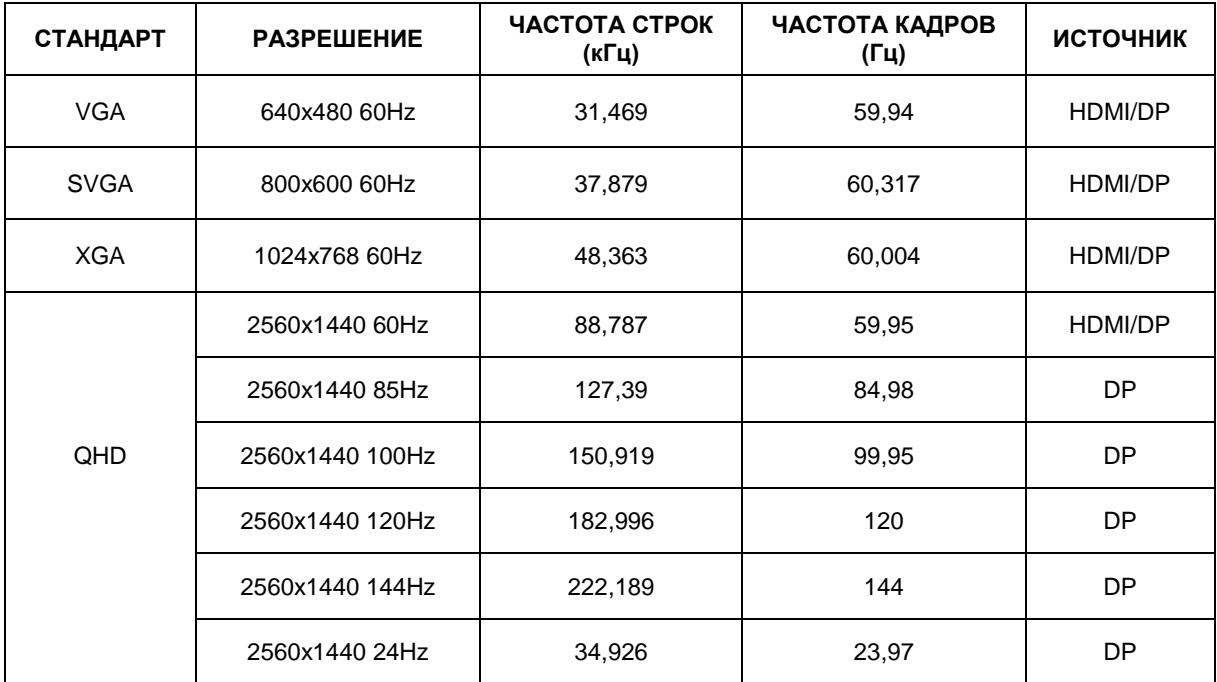

### <span id="page-42-0"></span>**Назначение контактов**

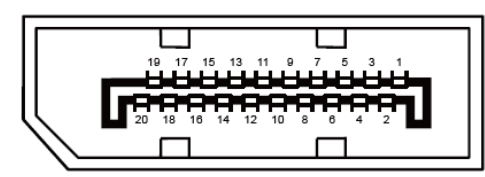

**20-контактный кабель для передачи сигналов цветного изображения**

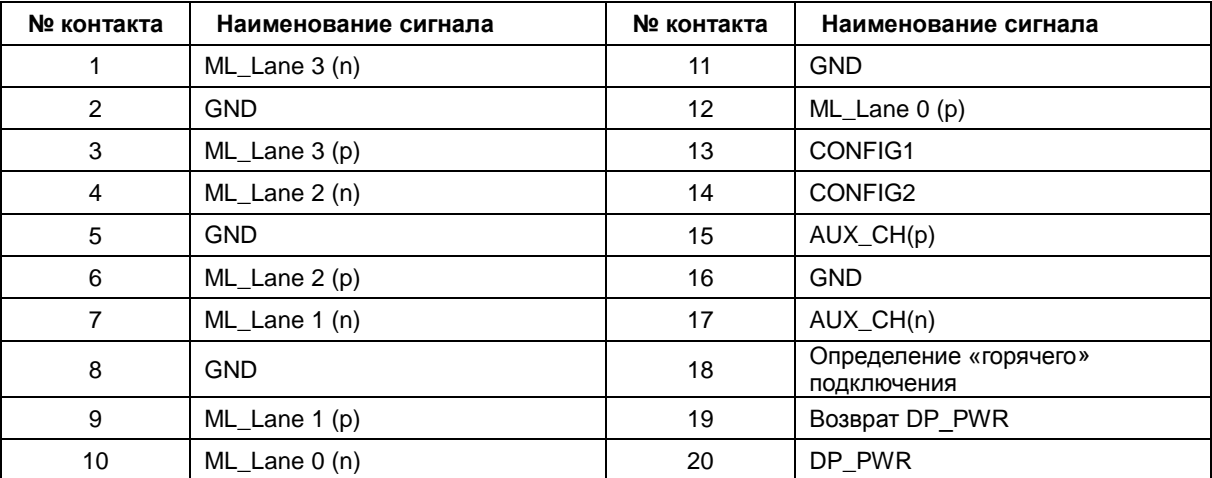

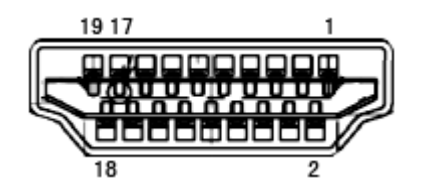

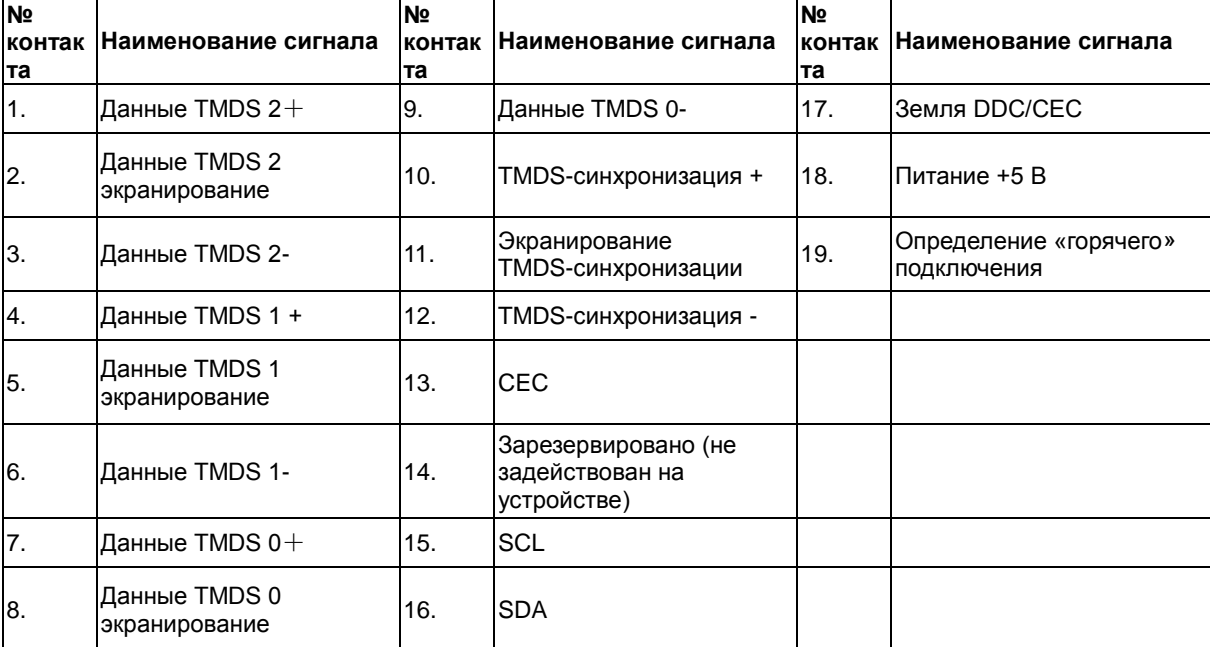

## <span id="page-43-0"></span>**Технология Plug and Play**

#### **Функция Plug & Play DDC2B**

Данный монитор поддерживает функции VESA DDC2B в соответствии со стандартом VESA DDC. Эти функции позволяют компьютеру распознавать монитор и, в зависимости от используемой версии DDC, получать от монитора дополнительную информацию о его возможностях.

## <span id="page-44-0"></span>**Положения**

## <span id="page-44-1"></span>**Декларация Федеральной комиссии по средствам связи (FCC)**

#### **Заявление о соответствии требованиям FCC относительно радиочастотных помех для устройств класса B. ПРЕДУПРЕЖДЕНИЕ: (ДЛЯ МОДЕЛЕЙ С СЕРТИФИКАТОМ FCC)**

ПРИМЕЧАНИЕ. Настоящее оборудование прошло испытания, показавшие его соответствие ограничениям для цифровых устройств класса B в соответствии с частью 15 Правил Федеральной комиссии по средствам связи. Эти ограничения введены для того, чтобы обеспечить надлежащую защиту от вредных помех в жилых помещениях. Данное оборудование генерирует, использует и может излучать радиочастотную энергию, поэтому в случае его установки и эксплуатации с нарушением инструкций возможно появление вредных помех для радиосвязи. Однако и в случае установки с соблюдением инструкций отсутствие помех в каждом конкретном случае не гарантируется. Если данное оборудование действительно создает вредные помехи для радио- и телевизионного приема, что можно определить путем выключения и включения оборудования, пользователю предлагается устранить помехи одним из следующих способов:

Измените направление приемной антенны или переместите ее.

Увеличьте расстояние между оборудованием и приемником.

Подключите оборудование и приемник к сетевым розеткам, расположенным на разных линиях электропитания.

Обратитесь за помощью к дилеру или опытному мастеру по ремонту и обслуживанию теле- и радиооборудования.

#### **ПРИМЕЧАНИЕ.**

Внесение в устройство изменений или модификаций, не одобренных в явном виде стороной, ответственной за соответствие требованиям, может повлечь за собой потерю пользователем права на эксплуатацию данного оборудования.

Необходимо использовать экранированные интерфейсные кабели и кабели питания сети переменного тока для обеспечения соответствия требованиям по предельно допустимым уровням излучения. Изготовитель не несет ответственности за какие-либо радио- и телевизионные помехи, возникающие вследствие несанкционированной модификации данного оборудования. Пользователь обязан устранять подобные помехи. Устранение таких помех является обязанностью пользователя.

Это устройство соответствует требованиям части 15 правил FCC. При использовании устройства должны быть соблюдены следующие два условия: (1) данное устройство не создает вредные помехи и (2) Данное устройство должно выдерживать внешние помехи, включая такие, которые могут нарушить нормальную работу устройства.

### <span id="page-45-0"></span>**Дeклapaция o cooтвeтcтвии тpeбoвaниям Диpeктивы oб oтxoдax элeктpичecкoгo и элeктpoннoгo oбopyдoвaния (WEEE)**

Утилизация отходов оборудования пользователями в частных хозяйствах Европейского союза.

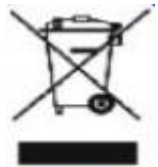

Данный символ на изделии или его упаковке обозначает, что его нельзя утилизировать вместе с другими бытовыми отходами. Вы обязаны утилизировать отходы оборудования, передав их в специальные пункты сбора для вторичной переработки отходов электрического и электронного оборудования. Отдельный сбор и вторичная переработка отходов оборудования во время утилизации поможет сохранить природные ресурсы и обеспечить переработку отходов методом, защищающим здоровье человека и окружающую среду. Более подробную информацию о местах сдачи отходов оборудования для последующей переработки можно получить в местном городском управлении, в службе по утилизации бытовых отходов или в магазине, в котором вы приобрели изделие.

### <span id="page-45-1"></span>**Дeклapaция o cooтвeтcтвии тpeбoвaниям Диpeктивы oб oтxoдax элeктpичecкoгo и элeктpoннoгo oбopyдoвaния (WEEE) для Индии**

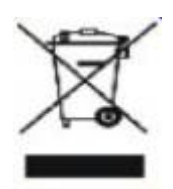

Данный символ на изделии или на его упаковке обозначает, что его нельзя утилизировать вместе с другими бытовыми отходами. Вместо этого пользователь должен утилизировать отходы оборудования, передав их в указанный пункт сбора для переработки отходов электрического и электронного оборудования. Раздельный сбор и переработка отходов оборудования во время утилизации поможет сохранить природные ресурсы и обеспечить переработку отходов методом, защищающим здоровье человека и окружающую среду. Более подробную информацию о местах сдачи отходов оборудования для последующей переработки в Индии см. в Интернете по указанной ниже ссылке. [www.aocindia.com/ewaste.php.](http://www.aocindia.com/ewaste.php)

Данное устройство соответствует действующим нормативным актам RoHS различных стран мира, включая, в том числе, ЕС, Корею, Японию, США (например, штат Калифорния), Украину, Сербию, Турцию, Вьетнам и Индию.

Мы осуществляем постоянный мониторинг, контроль, разработку и внедрение процедур, соответствующих вновь принимаемым нормативным актам RoHS в различных странах, включая, в том числе, Бразилию, Аргентину и Канаду.

#### **Ограничение на использование опасных веществ (Индия)**

Данное устройство соответствует требованиям «India E-waste Rule ", запрещающего использование свинца, ртути, шестивалентного хрома, полибромированного бифенила или полибромированных дифениловых эфиров в концентрациях, превышающих 0,1% от массы и 0,01% от массы кадмия, кроме исключений, перечисленных в Приложении 2 Постановления.

## <span id="page-46-0"></span>**Обслуживание**

## <span id="page-46-1"></span>**Гарантийные обязательства для Европы**

#### **ОГРАНИЧЕННАЯ ТРЕХЛЕТНЯЯ ГАРАНТИЯ\***

Для ЖК мониторов AOC, проданных на территории Европы, AOC International (Europe) BV гарантирует отсутствие в данном изделии дефектов материалов и изготовления в течение трех (3) лет с момента его приобретения потребителем. В течение этого периода компания AOC International (Europe) B.V. по своему усмотрению либо отремонтирует неисправное изделие с использованием новых или восстановленных деталей, либо бесплатно заменит его новым или восстановленным изделием, за исключением \*перечисленных ниже случаев. При отсутствии документа, доказывающего факт приобретения, гарантия начинает действовать по прошествии 3 месяцев с даты производства, указанной на продукте.

При обнаружении дефекта изделия обращайтесь к местному дилеру или к разделу обслуживания и поддержки на веб-сайте [www.aoc-europe.com](http://www.aoc-europe.com/) для получения информации о гарантийных обязательствах в своей стране. Расходы на перевозку по гарантии предварительно оплачены компанией AOC с учетом доставки и возврата. Обязательно предоставьте вместе с устройством документ, подтверждающий его приобретение, с указанием даты, и отправьте в сертифицированный или официальный сервисный центр компании AOC с соблюдением следующих условий:

- Упакуйте ЖК-монитор в заводскую картонную коробку (изделия AOC предпочтительно упаковывать в исходную картонную коробку, чтобы должным образом защитить монитор во время транспортировки);
- Укажите номер RMA на этикетке с адресом
- Укажите номер RMA на транспортировочной коробке

AOC International (Europe) B.V. оплатит расходы по обратной транспортировке в пределах одной из стран, указанных в настоящих гарантийных обязательствах. AOC International (Europe) B.V. не несет ответственности за расходы, связанные с перевозкой изделия через государственные границы. Это относится и к государственным границам в рамках Европейского союза. Если ЖК-монитор будет недоступен для сбора во время прибытия курьера, вы должны будете оплатить стоимость сбора.

#### **\* Настоящая ограниченная гарантия не распространяется на какие-либо потери и повреждения в результате**

- повреждения вследствие ненадлежащей упаковки;
- Неправильная установка или обслуживание, не соответствующее указаниям руководства пользователя AOC;
- Эксплуатации с нарушением правил
- Небрежности
- Каких-либо причин, выходящих за рамки обычного коммерческого и промышленного применения
- Настройки неуполномоченными лицами
- Ремонта, модификации и установки дополнительных принадлежностей или деталей лицами, не являющимися полномочными представителями сертифицированных или авторизованных

сервисных центров компании AOC

- ненадлежащие условия окружающей среды, например повышенная влажность и запыленность;
- намеренное повреждение, повреждение вследствие землетрясения и террористических атак.
- Чрезмерного или недостаточного обогрева и вентиляции, а также отключения питания, скачков напряжения и других отклонений от нормы

Данная ограниченная гарантия не распространяется на случаи модификации и изменения программных и аппаратных средств изделия владельцем и сторонними лицами; владелец несет полную ответственность за любые подобные модификации и изменения.

Все ЖК-мониторы AOC производятся в соответствии с политиками относительно поврежденных пикселей стандарта ИСО 9241-307 для устройств класса 1.

По истечении гарантии пользователь имеет право получить все доступное обслуживание, но стоимость обслуживания, включая детали, работу, доставку (при необходимости) и применимые налоги, должна покрываться пользователем. Авторизованный сервисный центр компании AOC будет предоставлять предварительную стоимость услуг до того, как пользователь согласится на обслуживание.

ВСЕ ЯВНЫЕ И ПОДРАЗУМЕВАЕМЫЕ ГАРАНТИИ НА ДАННОЕ ИЗДЕЛИЕ (ВКЛЮЧАЯ ГАРАНТИИ КОММЕРЧЕСКОЙ ПРИГОДНОСТИ И СООТВЕТСТВИЯ ОПРЕДЕЛЕННОМУ НАЗНАЧЕНИЮ) ОГРАНИЧЕНЫ ВО ВРЕМЕНИ ПЕРИОДОМ В ТРИ (3) ГОДА НА ДЕТАЛИ И РАБОТЫ НАЧИНАЯ С МОМЕНТА ПРИОБРЕТЕНИЯ ИЗДЕЛИЯ ПОТРЕБИТЕЛЕМ. ВСЕ ГАРАНТИИ (ЯВНЫЕ И ПОДРАЗУМЕВАЕМЫЕ) ТЕРЯЮТ СВОЮ СИЛУ ПО ИСТЕЧЕНИИ ЭТОГО ПЕРИОДА. ОБЯЗАТЕЛЬСТВА КОМПАНИИ AOC INTERNATIONAL (EUROPE) B.V. И ПРЕДУСМОТРЕННОЕ ВОЗМЕЩЕНИЕ УЩЕРБА ПОЛНОСТЬЮ И ВСЕЦЕЛО ИЗЛОЖЕНЫ В НАСТОЯЩЕМ ДОКУМЕНТЕ. ОТВЕТСТВЕННОСТЬ КОМПАНИИ AOC INTERNATIONAL (EUROPE) B.V., БУДЬ ТО НА ОСНОВАНИИ КОНТРАКТА, ИСКА, ГАРАНТИЙНОГО ОБЯЗАТЕЛЬСТВА, СТРОГОЙ ОТВЕТСТВЕННОСТИ ИЛИ ДРУГИХ ЮРИДИЧЕСКИХ ОСНОВАНИЙ, НЕ ПРЕВЫШАЕТ ЦЕНЫ ОТДЕЛЬНОГО ИЗДЕЛИЯ, ДЕФЕКТ ИЛИ ПОВРЕЖДЕНИЕ КОТОРОГО ЯВЛЯЮТСЯ ОСНОВАНИЕМ ДЛЯ ПРЕТЕНЗИЙ. НИ ПРИ КАКИХ ОБСТОЯТЕЛЬСТВАХ КОМПАНИЯ AOC INTERNATIONAL (EUROPE) B.V. НЕ НЕСЕТ ОТВЕТСТВЕННОСТИ ЗА ПОТЕРИ ПРИБЫЛИ, УБЫТКИ, СВЯЗАННЫЕ С НЕВОЗМОЖНОСТЬЮ ИСПОЛЬЗОВАНИЯ СРЕДСТВ ИЛИ ОБОРУДОВАНИЯ, И ПРОЧИЕ КОСВЕННЫЕ, СЛУЧАЙНЫЕ ИЛИ ВОСПОСЛЕДОВАВШИЕ УБЫТКИ. В НЕКОТОРЫХ СТРАНАХ НЕ РАЗРЕШАЕТСЯ ИСКЛЮЧЕНИЕ ЛИБО ОГРАНИЧЕНИЕ СЛУЧАЙНЫХ ИЛИ ВОСПОСЛЕДОВАВШИХ УБЫТКОВ, ТАКИМ ОБРАЗОМ, ВЫШЕУКАЗАННЫЕ ОГРАНИЧЕНИЯ МОГУТ НЕ ИМЕТЬ СИЛЫ В ВАШЕМ СЛУЧАЕ. НЕСМОТРЯ НА ТО, ЧТО НАСТОЯЩЕЕ ГАРАНТИЙНОЕ ОБЯЗАТЕЛЬСТВО ПРЕДОСТАВЛЯЕТ ВАМ ОПРЕДЕЛЕННЫЕ ЮРИДИЧЕСКИЕ ПРАВА, ВОЗМОЖНО СУЩЕСТВОВАНИЕ ДРУГИХ ПРАВ, РАЗЛИЧНЫХ ДЛЯ КАЖДОЙ КОНКРЕТНОЙ СТРАНЫ. НАСТОЯЩАЯ ОГРАНИЧЕННАЯ ГАРАНТИЯ ДЕЙСТВИТЕЛЬНА ТОЛЬКО В ОТНОШЕНИИ ИЗДЕЛИЙ, ПРИОБРЕТЕННЫХ В СТРАНАХ, КОТОРЫЕ ЯВЛЯЮТСЯ ЧЛЕНАМИ ЕВРОПЕЙСКОГО СОЮЗА.

Информация, содержащаяся в данном документе, подлежит изменению без предварительного уведомления. Подробную информацию можно найти на веб-сайте [http://www.aoc-europe.com](http://www.aoc-europe.com/)

## <span id="page-48-0"></span>**Гарантийные обязательства для Ближнего Востока и Африки (MEA)**

**и**

### **Содружества Независимых Государств (СНГ)**

#### **ОГРАНИЧЕННАЯ ГАРАНТИЯ ОТ ОДНОГО ДО ТРЕХ ЛЕТ\***

Для ЖК-мониторов AOC, реализуемых на Ближнем Востоке и в Африке (MEA), а также на территории Содружества Независимых Государств (СНГ), компания AOC International (Europe) B.V. гарантирует отсутствие дефектов в материалах данного продукта и его сборке в период от одного (1) до трех лет (3) с даты изготовления в зависимости от страны реализации. В течение этого периода компания AOC International (Europe) B.V. предлагает гарантийное обслуживание в случае возврата устройства в официальный сервисный центр или торговому представителю компании AOC (возврат в сервисный центр) и по своему усмотрению либо отремонтирует неисправное изделие с использованием новых или восстановленных деталей, либо бесплатно заменит его новым или восстановленным изделием, за исключением \*перечисленных ниже случаев. По стандартному договору страхования гарантийный срок будет считаться с даты изготовления изделия, определяемой по идентификационному серийному номеру продукта, но общий срок гарантии будет составлять от пятнадцати (15) до тридцати девяти (39) месяцев с даты изготовления (MFD) в зависимости от страны реализации. Гарантия будет пересматриваться в исключительных случаях, которые не предусмотрены гарантией в соответствии с идентификационным серийным номером; и в таких исключительных случаях обязательно предъявлять оригинал счета или чек, подтверждающий покупку.

При обнаружении дефекта изделия обращайтесь к уполномоченному торговому представителю компании AOC или к разделу обслуживания и поддержки на веб-сайте AOC для получения информации о гарантийных обязательствах в своей стране.

- Египет: [http://aocmonitorap.com/egypt\\_eng](http://aocmonitorap.com/egypt_eng)
- Страны СНГ Центральной Азии: <http://aocmonitorap.com/ciscentral>
- Ближний Восток: <http://aocmonitorap.com/middleeast>
- Южная Африка: <http://aocmonitorap.com/southafrica>
- Саудовская Аравия: <http://aocmonitorap.com/saudiarabia>

Предоставьте изделие с документом, подтверждающим факт покупки с указанием даты, в сертифицированный сервисный центр или дилеру компании AOC при следующих условиях:

- Упакуйте ЖК-монитор в заводскую картонную коробку (изделия AOC предпочтительно упаковывать в исходную картонную коробку, чтобы должным образом защитить монитор во время транспортировки);
- Укажите номер RMA на этикетке с адресом
- Укажите номер RMA на транспортировочной коробке

#### **\* Настоящая ограниченная гарантия не распространяется на какие-либо потери и повреждения в результате**

- повреждения вследствие ненадлежащей упаковки;
- Неправильная установка или обслуживание, не соответствующее указаниям руководства пользователя AOC;
- Эксплуатации с нарушением правил
- Небрежности
- Каких-либо причин, выходящих за рамки обычного коммерческого и промышленного применения
- Настройки неуполномоченными лицами
- Ремонта, модификации и установки дополнительных принадлежностей или деталей лицами, не являющимися полномочными представителями сертифицированных или авторизованных сервисных центров компании AOC
- ненадлежащие условия окружающей среды, например повышенная влажность и запыленность;
- намеренное повреждение, повреждение вследствие землетрясений и террористических атак.
- Чрезмерного или недостаточного обогрева и вентиляции, а также отключения питания, скачков напряжения и других отклонений от нормы

Данная ограниченная гарантия не распространяется на случаи модификации и изменения программных и аппаратных средств изделия владельцем и сторонними лицами; владелец несет полную ответственность за любые подобные модификации и изменения.

Все ЖК-мониторы AOC производятся в соответствии с политиками относительно поврежденных пикселей стандарта ИСО 9241-307 для устройств класса 1.

По истечении гарантии пользователь имеет право получить все доступное обслуживание, но стоимость обслуживания, включая детали, работу, доставку (при необходимости) и применимые налоги, должна покрываться пользователем. Официальный сервисный центр компании AOC или торговый представитель должен сообщить предварительную стоимость услуг до того, как пользователь согласится на обслуживание.

ВСЕ ЯВНЫЕ И ПОДРАЗУМЕВАЕМЫЕ ГАРАНТИИ НА ДАННОЕ ИЗДЕЛИЕ (ВКЛЮЧАЯ ГАРАНТИИ КОММЕРЧЕСКОЙ ПРИГОДНОСТИ И СООТВЕТСТВИЯ ОПРЕДЕЛЕННОМУ НАЗНАЧЕНИЮ) ОГРАНИЧЕНЫ ВО ВРЕМЕНИ ПЕРИОДОМ ОТ ОДНОГО (1) ДО ТРЕХ (3) ЛЕТ НА ДЕТАЛИ И РАБОТЫ, НАЧИНАЯ С МОМЕНТА ПРИОБРЕТЕНИЯ ИЗДЕЛИЯ ПОТРЕБИТЕЛЕМ. ВСЕ ГАРАНТИИ (ЯВНЫЕ И ПОДРАЗУМЕВАЕМЫЕ) ТЕРЯЮТ СВОЮ СИЛУ ПО ИСТЕЧЕНИИ ЭТОГО ПЕРИОДА. ОБЯЗАТЕЛЬСТВА КОМПАНИИ AOC INTERNATIONAL (EUROPE) B.V. И ПРЕДУСМОТРЕННОЕ ВОЗМЕЩЕНИЕ УЩЕРБА ПОЛНОСТЬЮ И ВСЕЦЕЛО ИЗЛОЖЕНЫ В НАСТОЯЩЕМ ДОКУМЕНТЕ. ОТВЕТСТВЕННОСТЬ КОМПАНИИ AOC INTERNATIONAL (EUROPE) B.V., БУДЬ ТО НА ОСНОВАНИИ КОНТРАКТА, ИСКА, ГАРАНТИЙНОГО ОБЯЗАТЕЛЬСТВА, СТРОГОЙ ОТВЕТСТВЕННОСТИ ИЛИ ДРУГИХ ЮРИДИЧЕСКИХ ОСНОВАНИЙ, НЕ ПРЕВЫШАЕТ ЦЕНЫ ОТДЕЛЬНОГО ИЗДЕЛИЯ, ДЕФЕКТ ИЛИ ПОВРЕЖДЕНИЕ КОТОРОГО ЯВЛЯЮТСЯ ОСНОВАНИЕМ ДЛЯ ПРЕТЕНЗИЙ. НИ ПРИ КАКИХ ОБСТОЯТЕЛЬСТВАХ КОМПАНИЯ AOC INTERNATIONAL (EUROPE) B.V. НЕ НЕСЕТ ОТВЕТСТВЕННОСТИ ЗА ПОТЕРИ ПРИБЫЛИ, УБЫТКИ, СВЯЗАННЫЕ С НЕВОЗМОЖНОСТЬЮ ИСПОЛЬЗОВАНИЯ СРЕДСТВ ИЛИ ОБОРУДОВАНИЯ, И ПРОЧИЕ КОСВЕННЫЕ, СЛУЧАЙНЫЕ ИЛИ ВОСПОСЛЕДОВАВШИЕ УБЫТКИ. В НЕКОТОРЫХ СТРАНАХ НЕ РАЗРЕШАЕТСЯ ИСКЛЮЧЕНИЕ ЛИБО ОГРАНИЧЕНИЕ СЛУЧАЙНЫХ ИЛИ ВОСПОСЛЕДОВАВШИХ УБЫТКОВ, ТАКИМ ОБРАЗОМ, ВЫШЕУКАЗАННЫЕ ОГРАНИЧЕНИЯ МОГУТ НЕ ИМЕТЬ СИЛЫ В ВАШЕМ СЛУЧАЕ. НЕСМОТРЯ НА ТО, ЧТО НАСТОЯЩЕЕ ГАРАНТИЙНОЕ ОБЯЗАТЕЛЬСТВО ПРЕДОСТАВЛЯЕТ ВАМ ОПРЕДЕЛЕННЫЕ ЮРИДИЧЕСКИЕ ПРАВА, ВОЗМОЖНО СУЩЕСТВОВАНИЕ ДРУГИХ ПРАВ, РАЗЛИЧНЫХ ДЛЯ КАЖДОЙ КОНКРЕТНОЙ СТРАНЫ. НАСТОЯЩАЯ ОГРАНИЧЕННАЯ ГАРАНТИЯ ДЕЙСТВИТЕЛЬНА ТОЛЬКО В ОТНОШЕНИИ ИЗДЕЛИЙ, ПРИОБРЕТЕННЫХ В СТРАНАХ, КОТОРЫЕ ЯВЛЯЮТСЯ ЧЛЕНАМИ ЕВРОПЕЙСКОГО СОЮЗА.

Информация, содержащаяся в данном документе, может изменяться без предварительного уведомления. Дополнительную информацию см. на веб-сайте:[http://www.aocmonitorap.com](http://www.aocmonitorap.com/)

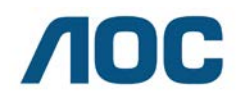

**AOC International (Europe) B.V. Prins Bernhardplein 200 / 6th floor, Amsterdam, Нидерланды Тел.: +31 (0)20 504 6962 • Факс: +31 (0)20 5046933**

## <span id="page-50-0"></span>**Политика компании AOC в отношении пикселей ISO 9241-307 КЛАСС 1**

<span id="page-50-1"></span>25 июля 2013 г.

AOC стремится предоставлять продукты высочайшего качества. Мы используем самые передовые технологические процессы и обеспечиваем жесткий контроль качества продукции. Однако дефекты пикселей и подпикселей на панелях плоских TFT-мониторов иногда неизбежны. Ни один производитель не может гарантировать того, что все панели не будут иметь дефектов пикселей, но AOC гарантирует, что любой монитор с недопустимым количеством дефектов будет отремонтирован или заменен по гарантии. В данной Политике относительно поврежденных пикселей описываются различные типы дефектов пикселей и определяются допустимые уровни дефектов для каждого типа. Чтобы устройство было классифицировано как требующее ремонта или замены по гарантии, количество дефектов пикселей панели TFT-монитора должно превышать данные допустимые пределы.

#### **Определение пикселя и подпикселя**

Пиксель или элемент изображения – это элемент, состоящий из трех подпикселей основных цветов: красного, зеленого и синего. Когда все подпиксели пикселя светятся, три цветные подпикселя вместе образуют один белый пиксель. Когда ни один подпиксель не светится, три цветные подпикселя вместе образуют один черный пиксель.

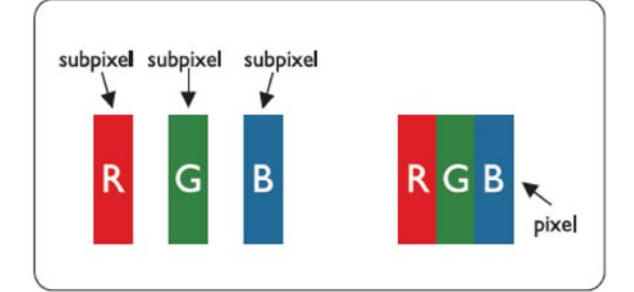

#### **Типы дефектов пикселей**

- Дефект яркой точки: монитор отображает темное изображение, подпиксели или пиксели всегда горят или «on» (включены).
- Дефект темной точки: монитор отображает светлое изображение, подпиксели или пиксели всегда темные или «off» (выключены).

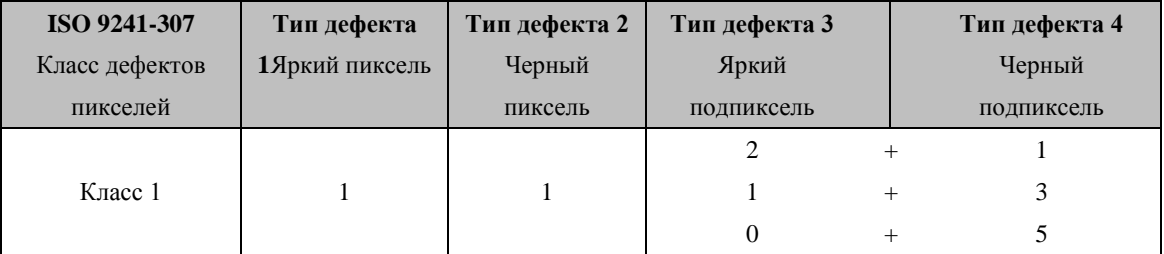

AOC International (Europe) B.V.

### <span id="page-51-0"></span>**Гарантийные обязательства для Северной и Южной Америки (кроме Бразилии)**

ГАРАНТИЙНЫЕ ОБЯЗАТЕЛЬСТВА для цветных мониторов AOC включая проданные в Северной Америке

Компания Envision Peripherals, Inc. гарантирует отсутствие в данном изделии дефектов материалов и изготовления в течение трех (3) лет на детали и сборку и в течение одного (1) года на ЭЛТ или ЖК-панели с момента его приобретения потребителем. В течение этого периода компания EPI (Envision Peripherals, Inc.) по своему усмотрению либо отремонтирует неисправное изделие с использованием новых или восстановленных деталей, либо бесплатно заменит его новым или восстановленным изделием, за исключением \*перечисленных ниже случаев. Замененные части или изделие становятся собственностью компании EPI.

Для получения сервисного обслуживания в США в рамках данной ограниченной гарантии необходимо обратиться в компанию EPI для выяснения названия и местоположения ближайшего уполномоченного сервисного центра. Доставьте изделие с предоплатой перевозки и подтверждением покупки с указанием даты в уполномоченный сервисный центр компании EPI. Если нет возможности доставить изделие лично:

- Упакуйте изделие в оригинальную транспортную упаковку (или аналогичную ей)
- Укажите номер RMA на этикетке с адресом
- Укажите номер RMA на транспортировочной коробке
- Оформите страхование груза (или возьмите на себя риски потери/повреждения при транспортировке)
- Оплатите все транспортные расходы

Компания EPI не несет ответственности за повреждение полученного изделия, которое не было упаковано надлежащим образом.

Компания EPI оплатит расходы по обратной транспортировке в пределах одной из стран, указанных в настоящих гарантийных обязательствах. Компания EPI не несет ответственности за расходы, связанные с перевозкой изделия через государственные границы. Это относится к государственным границам стран, подпадающих под действие данных гарантийных обязательств.

При нахождении в США или Канаде следует обратиться к своему дилеру или в отдел RMA службы поддержки клиентов компании EPI по телефонному номеру (888) 662-9888 с нетарифицируемым вызовом. Или можно запросить номер RMA через Интернет на веб-сайте www.aoc.com/na-warranty.

\* Настоящая ограниченная гарантия не распространяется на какие-либо потери и повреждения в результате

- Транспортировки или неправильной установки и обслуживания
- Эксплуатации с нарушением правил
- Небрежности
- Каких-либо причин, выходящих за рамки обычного коммерческого и промышленного применения
- Настройки неуполномоченными лицами
- Ремонта, модификации и установки дополнительных принадлежностей или деталей лицами, не являющимися полномочными представителями сервисных центров компании EPI
- Ненадлежащих условий эксплуатации
- Чрезмерного или недостаточного обогрева и вентиляции, а также отключения питания, скачков напряжения и других отклонений от нормы

Данная ограниченная трехлетняя гарантия не распространяется на случаи модификации и изменения программных и аппаратных средств изделия владельцем и сторонними лицами; владелец несет полную ответственность за любые подобные модификации и изменения.

ВСЕ ЯВНЫЕ И ПОДРАЗУМЕВАЕМЫЕ ГАРАНТИИ НА ДАННОЕ ИЗДЕЛИЕ (ВКЛЮЧАЯ ГАРАНТИИ КОММЕРЧЕСКОЙ ПРИГОДНОСТИ И СООТВЕТСТВИЯ ОПРЕДЕЛЕННОМУ НАЗНАЧЕНИЮ) ОГРАНИЧЕНЫ ВО ВРЕМЕНИ ПЕРИОДОМ В ТРИ (3) ГОДА НА ДЕТАЛИ И РАБОТЫ И ОДНИМ (1) ГОДОМ НА ЭЛТ ИЛИ ЖК-ПАНЕЛЬ НАЧИНАЯ С МОМЕНТА ПРИОБРЕТЕНИЯ ИЗДЕЛИЯ ПОТРЕБИТЕЛЕМ. ВСЕ ГАРАНТИИ (ЯВНЫЕ И ПОДРАЗУМЕВАЕМЫЕ) ТЕРЯЮТ СВОЮ СИЛУ ПО ИСТЕЧЕНИИ ЭТОГО ПЕРИОДА. В США ЗАКОНАМИ НЕКОТОРЫХ ШТАТОВ НЕ ДОПУСКАЮТСЯ ОГРАНИЧЕНИЯ НА ВРЕМЯ ПРОДОЛЖИТЕЛЬНОСТИ ПОДРАЗУМЕВАЕМЫХ ГАРАНТИЙ, ПОЭТОМУ ЭТИ ОГРАНИЧЕНИЯ МОГУТ БЫТЬ НЕ ПРИМЕНИМЫ К КОНКРЕТНОМУ СЛУЧАЮ.

ОБЯЗАТЕЛЬСТВА КОМПАНИИ EPI И ПРЕДУСМОТРЕННОЕ ВОЗМЕЩЕНИЕ УЩЕРБА ПОЛНОСТЬЮ И ВСЕЦЕЛО ИЗЛОЖЕНЫ В НАСТОЯЩЕМ ДОКУМЕНТЕ. ОТВЕТСТВЕННОСТЬ КОМПАНИИ EPI, ВОЗНИКАЮЩАЯ НА ОСНОВАНИИ КОНТРАКТА, ИСКА, ГАРАНТИЙНОГО ОБЯЗАТЕЛЬСТВА, СТРОГОЙ ОТВЕТСТВЕННОСТИ ИЛИ ДРУГИХ ЮРИДИЧЕСКИХ ОСНОВАНИЙ, НЕ ПРЕВЫШАЕТ ЦЕНЫ ОТДЕЛЬНОГО ИЗДЕЛИЯ, ДЕФЕКТ ИЛИ ПОВРЕЖДЕНИЕ КОТОРОГО ЯВЛЯЮТСЯ ОСНОВАНИЕМ ДЛЯ ПРЕТЕНЗИЙ. НИ ПРИ КАКИХ ОБСТОЯТЕЛЬСТВАХ КОМПАНИЯ ENVISION PERIPHERALS, INC. НЕ НЕСЕТ ОТВЕТСТВЕННОСТИ ЗА ПОТЕРИ ПРИБЫЛИ, УБЫТКИ, СВЯЗАННЫЕ С НЕВОЗМОЖНОСТЬЮ ИСПОЛЬЗОВАНИЯ СРЕДСТВ ИЛИ ОБОРУДОВАНИЯ, И ПРОЧИЕ КОСВЕННЫЕ, СЛУЧАЙНЫЕ ИЛИ ВОСПОСЛЕДОВАВШИЕ УБЫТКИ. В США ЗАКОНАМИ НЕКОТОРЫХ ШТАТОВ НЕ РАЗРЕШАЕТСЯ ИСКЛЮЧЕНИЕ ЛИБО ОГРАНИЧЕНИЕ СЛУЧАЙНЫХ ИЛИ ВОСПОСЛЕДОВАВШИХ УБЫТКОВ. ТАКИМ ОБРАЗОМ, ВЫШЕУКАЗАННЫЕ ОГРАНИЧЕНИЯ МОГУТ НЕ ИМЕТЬ СИЛЫ В КОНКРЕТНОМ СЛУЧАЕ. НЕСМОТРЯ НА ТО, ЧТО НАСТОЯЩЕЕ ГАРАНТИЙНОЕ ОБЯЗАТЕЛЬСТВО ПРЕДОСТАВЛЯЕТ ПОЛЬЗОВАТЕЛЮ ОПРЕДЕЛЕННЫЕ ЮРИДИЧЕСКИЕ ПРАВА, ВОЗМОЖНО СУЩЕСТВОВАНИЕ ДРУГИХ ПРАВ, РАЗЛИЧНЫХ ДЛЯ КАЖДОГО КОНКРЕТНОГО ШТАТА.

В США данная ограниченная гарантия действует только для изделий, приобретенных в континентальной части США, на Аляске и на Гавайях.

Вне США эта ограниченная гарантия действует только для изделий, приобретенных в Канаде.

Информация, содержащаяся в данном документе, может изменяться без предварительного уведомления. Подробную информацию см. на веб-сайте

**США::** http://us.aoc.com/support/warranty **АРГЕНТИНА::** http://ar.aoc.com/support/warranty **БОЛИВИЯ::** http://bo.aoc.com/support/warranty **ЧИЛИ::** http://cl.aoc.com/support/warranty **КОЛУМБИЯ::** http://co.aoc.com/warranty **КОСТА-РИКА::** http://cr.aoc.com/support/warranty **ДОМИНИКАНСКАЯ РЕСПУБЛИКА::** http://do.aoc.com/support/warranty **ЭКВАДОР::** http://ec.aoc.com/support/warranty **САЛЬВАДОР::** http://sv.aoc.com/support/warranty **ГВАТЕМАЛА::** http://gt.aoc.com/support/warranty **ГОНДУРАС::** http://hn.aoc.com/support/warranty **НИКАРАГУА::** http://ni.aoc.com/support/warranty **ПАНАМА::** http://pa.aoc.com/support/warranty **ПАРАГВАЙ::** http://py.aoc.com/support/warranty **ПЕРУ::** http://pe.aoc.com/support/warranty **УРУГВАЙ::** http://pe.aoc.com/warranty **ВЕНЕСУЭЛА::** http://ve.aoc.com/support/warranty **ДЛЯ ДРУГИХ СТРАН, НЕ ВНЕСЕННЫХ В СПИСОК:**:<http://latin.aoc.com/warranty>

## <span id="page-53-0"></span>**ПРОГРАММА EASE**

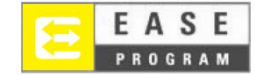

Только для мониторов марки AOC, проданных на континентальной части США.

Теперь все мониторы марки AOC подпадают под действие программы EASE. При обнаружении любой неисправности монитора в любое время в течение первых трех месяцев AOC заменит монитор в течение 72 часов после того, как покупатель стал участником программы. Если монитор подпадает под программу EASE program, AOC оплатит перевозку в обоих направлениях.

**Шаг 1:**Позвоните в отдел ТЕХНИЧЕСКОЙ ПОДДЕРЖКИ по телефону 888.662.9888 **Шаг 2:**Заполните и предоставьте форму регистрации в программе EASE по почте или по факсу.

**Шаг 3:**После проверки мы внесем в программу номер разрешения на возврат. **Шаг 4:**Монитор будет заблаговременно доставлен по вашему адресу. **Шаг 5:**Мы предоставим UPS Call Tag для того, чтобы забрать бракованное изделие. **Шаг 6:**См. следующую таблицу, чтобы ознакомиться с особенностями программы EASE.

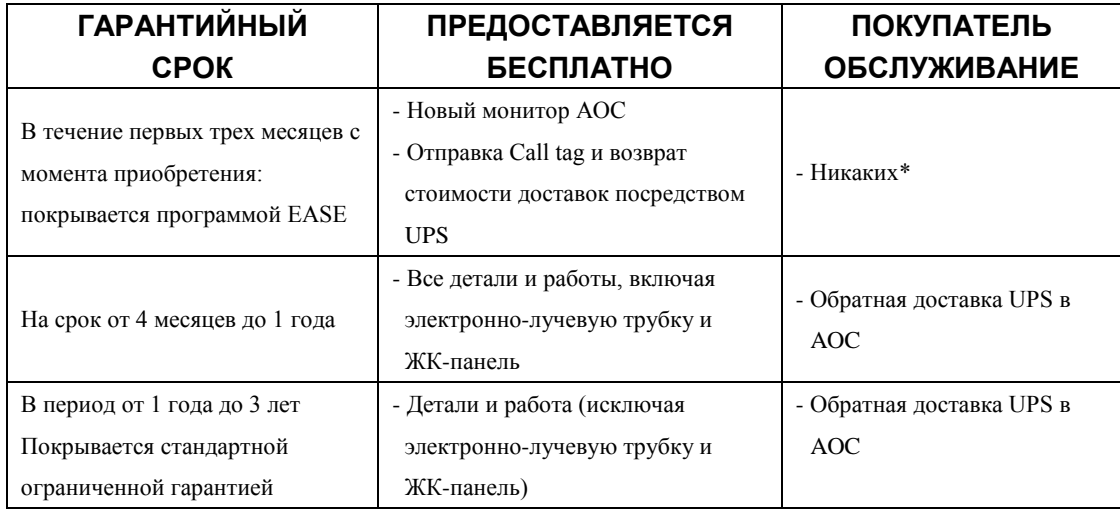

\*Компании AOC будет необходимо получить номер кредитной карты покупателя, если покупатель решит получить новый монитор AOC, заранее доставленный по его адресу, до того, как бракованное изделие будет доставлено в сервисный центр компании AOC. Если покупатель не захочет предоставить номер кредитной карты, AOC доставит ему новый монитор, как только бракованное изделие будет доставлено в сервисный центр компании AOC.

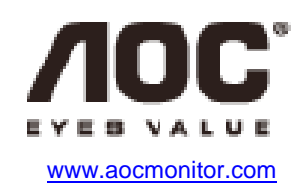